# Εγχειρίδιο χρήσης

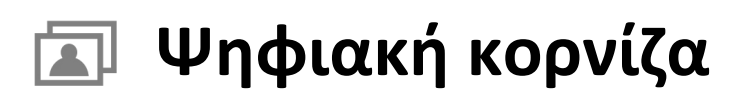

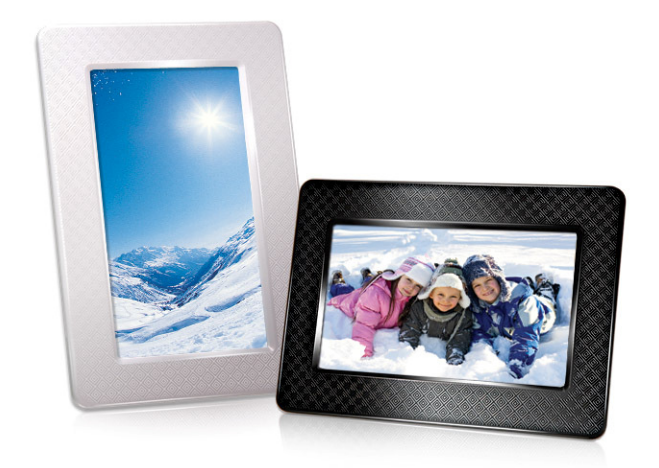

# **PF705 TS-PF705B TS-PF705W**

(Έκδοση 1.1)

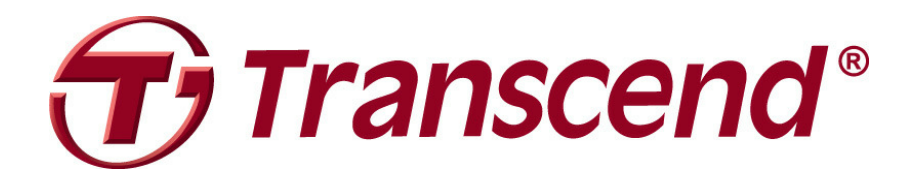

# *<u>ΠΕΡΙΕΧΟΜΕΝΑ</u>*

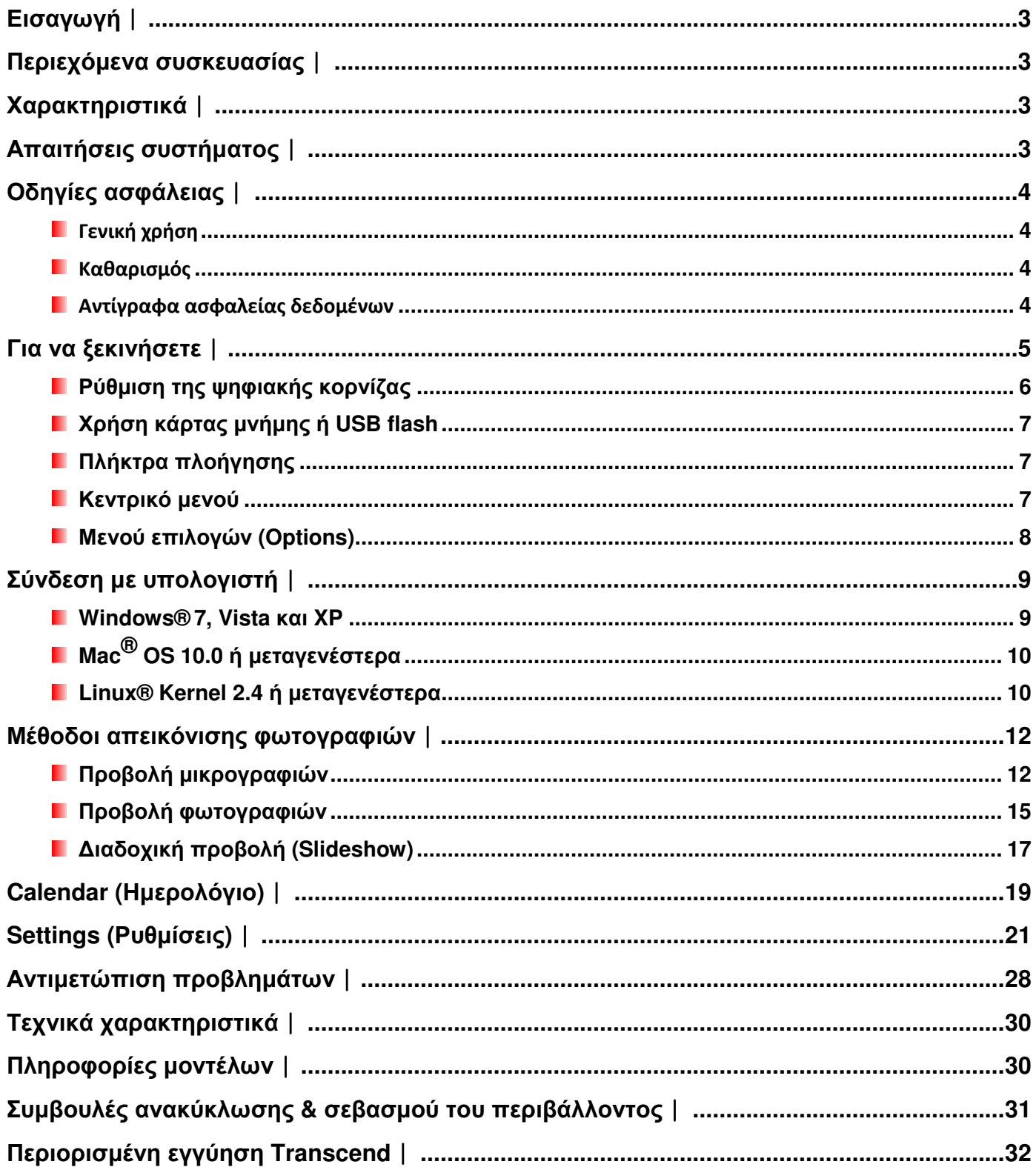

#### Εισαγωγή |

Συγχαρητήρια για την αγορά της ψηφιακής κορνίζας PF705 της Transcend. Πλέον µπορείτε να απεικονίσετε εύκολα τη συλλογή των φωτογραφιών σας στο σπίτι ή στο γραφείο. Η ψηφιακή κορνίζα µπορεί και απεικονίζει ψηφιακές φωτογραφίες που είναι αποθηκευµένες σε συσκευή USB flash ή κάρτα µνήµης. Χάρη στο έγχρωµο µενού µε κινούµενα γραφικά, η κορνίζα είναι εύκολη και απλή στη χρήση της. Μπορείτε επίσης να συνδέσετε την κορνίζα σε PC µέσω θύρας USB για άµεση πρόσβαση µέσω του PC στα δεδοµένα καρτών µνήµης που έχετε συνδέσει στην κορνίζα. Αυτό το εγχειρίδιο χρήσης θα σας παράσχει οδηγίες βήµαβήµα και χρήσιµες συµβουλές για να εξασφαλίσετε ότι θα έχετε την καλύτερη εµπειρία από τη νέα σας συσκευή. Παρακαλούµε διαβάστε προσεκτικά πριν χρησιµοποιήσετε την ψηφιακή κορνίζα.

#### Περιεχόμενα συσκευασίας |

Μόλις αγοράσετε την κορνίζα της Transcend, βεβαιωθείτε ότι σας έχουν παρασχεθεί τα ακόλουθα:

- Ψηφιακή κορνίζα
- Επιτραπέζια βάση στήριξης
- Τροφοδοτικό εναλλασσόµενου ρεύµατος
- Καλώδιο USB
- Συνοπτικό εγχειρίδιο χρήσης
- Κάρτα εγγύησης

#### Χαρακτηριστικά |

- Φωτεινή έγχρωµη οθόνη 7" (16:9) widescreen TFT LCD
- Υποστηρίζει όλες τις συσκευές USB flash και κάρτες µνήµης SD/SDHC/MMC/MS
- Πλήρως συµβατό µε USB 2.0 και συµβατό µε το παλιότερο USB 1.1
- Άµεση σύνδεση µέσω USB µε το PC σας για µεταφορά αρχείων
- Επιλογή πολλών φωτογραφιών για τη δηµιουργία προσαρµοσµένων slideshows (διαδοχικές προβολές)
- ∆ιαδοχική προβολή, προβολή µικρογραφιών, απλών φωτογραφιών και µεγέθυνση
- Όµορφα εποχιακά θέµατα για να δώσετε χρώµα στις φωτογραφίες σας
- Υπενθυµίσεις σηµαντικών ηµεροµηνιών/ γεγονότων
- Απεικόνιση ώρας και ηµερολογίου
- Αυτόµατη ενεργοποίηση/ απενεργοποίηση και απενεργοποίηση µε χρονοδιακόπτη
- Επιλογές χρωµατικών καταστάσεων ώστε να βελτιώσετε την εµφάνιση των φωτογραφιών σας

#### Απαιτήσεις συστήματος |

Απαιτήσεις συστήµατος για σύνδεση της κορνίζας σε υπολογιστή:

- 100~240V εναλλασσόµενο ρεύµα για το τροφοδοτικό
- Επιτραπέζιος ή φορητός υπολογιστής µε θύρα USB που να λειτουργεί
- Ένα από τα ακόλουθα λειτουργικά συστήµατα:
	- Windows® XP
	- Windows Vista®
	- Windows® 7
	- Mac® OS 10.0 ή µεταγενέστερο
	- Linux® Kernel 2.4 ή µεταγενέστερο

#### Οδηγίες ασφάλειας |

Αυτές οι οδηγίες χρήσης και ασφάλειας είναι ΣΗΜΑΝΤΙΚΕΣ! Παρακαλούμε ακολουθήστε τες προσεκτικά για να είστε ασφαλείς και να βοηθήσετε στην προστασία της κορνίζας από πιθανή βλάβη.

#### Γενική χρήση

- Για χρήση σε εσωτερικό χώρο.
- Αποφύγετε τη χρήση ή αποθήκευση της κορνίζας σε περιβάλλον µε ακραίες θερµοκρασίες.
- Ποτέ µην επιτρέψετε στην κορνίζα να έρθει σε επαφή µε νερό ή άλλα υγρά.
- Μην χρησιµοποιήσετε αυτό το προϊόν σε περιβάλλον µε ισχυρά µαγνητικά πεδία ή πολλούς κραδασµούς.
- Να χρησιµοποιείτε µόνο το παρεχόµενο τροφοδοτικό της Transcend µε την κορνίζα. Αν χρησιµοποιήσετε άλλα τροφοδοτικά µπορεί να προκληθεί φωτιά ή έκρηξη.
- Ποτέ να µην καλύπτετε ή κλείνετε κάποια από τις οπές εξαερισµού της κορνίζας.
- Αποσυνδέστε την κορνίζα αν δεν σκοπεύετε να την χρησιµοποιήσετε για µεγάλο χρονικό διάστηµα. Έτσι αποφεύγετε πιθανή ακούσια βλάβη ή διάβρωση.

#### **| Καθαρισμός**

- Η οθόνη είναι πολύ ευαίσθητη. Μην της ασκήσετε µεγάλη πίεση.
- Χρησιµοποιήστε µαλακό ύφασµα (π.χ. καθαριστικό φακών για απαλό σκούπισµα της οθόνης.

#### Αντίγραφα ασφαλείας δεδομένων

- Η **Transcend** ∆ΕΝ αναλαµβάνει καµία ευθύνη για απώλεια δεδοµένων ή βλάβη κατά τη χρήση. Αν προτίθεστε να συνδέσετε συσκευή USB flash ή κάρτα µνήµης στην κορνίζα, σας συµβουλεύουµε πρώτα να δηµιουργήσετε αντίγραφα ασφαλείας των δεδοµένων σας σε υπολογιστή ή άλλα αποθηκευτικά µέσα πριν χρησιµοποιήσετε την κορνίζα.
- Για να εξασφαλίσετε ρυθµό µεταφοράς δεδοµένων USB 2.0 κατά τη σύνδεση της κορνίζας σας µε υπολογιστή, παρακαλούµε ελέγξτε ότι ο υπολογιστής διαθέτει οδηγούς USB. Αν δεν είστε βέβαιοι πώς να το ελέγξετε αυτό, παρακαλούµε ανατρέξτε στο εγχειρίδιο χρήσης του υπολογιστή ή της µητρικής για πληροφορίες σχετικά µε τον οδηγό USB.

# Για να ξεκινήσετε |

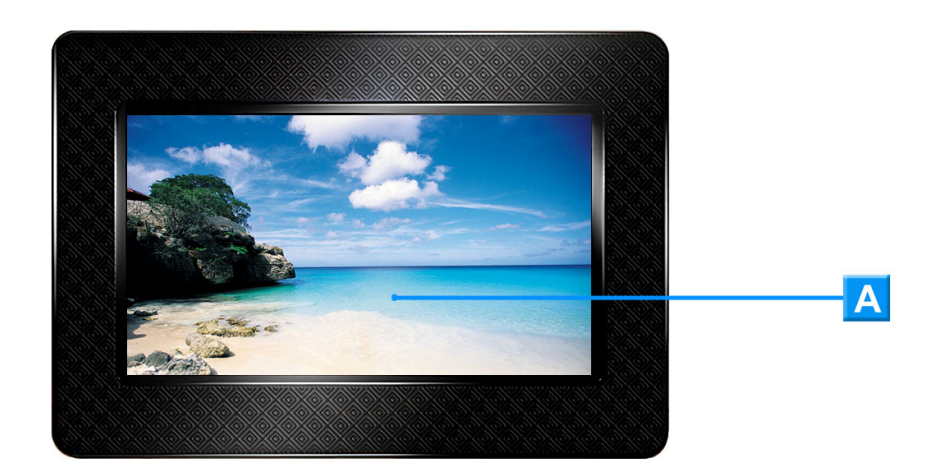

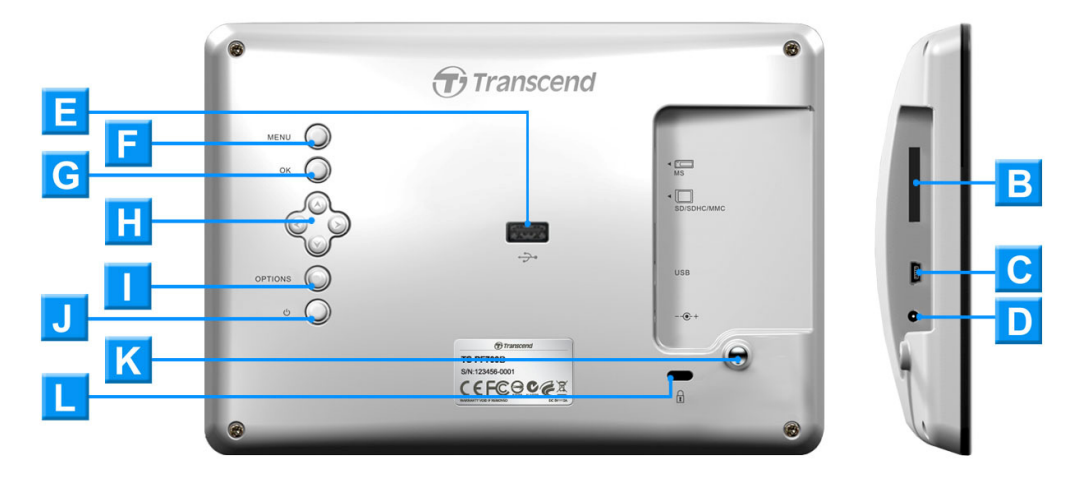

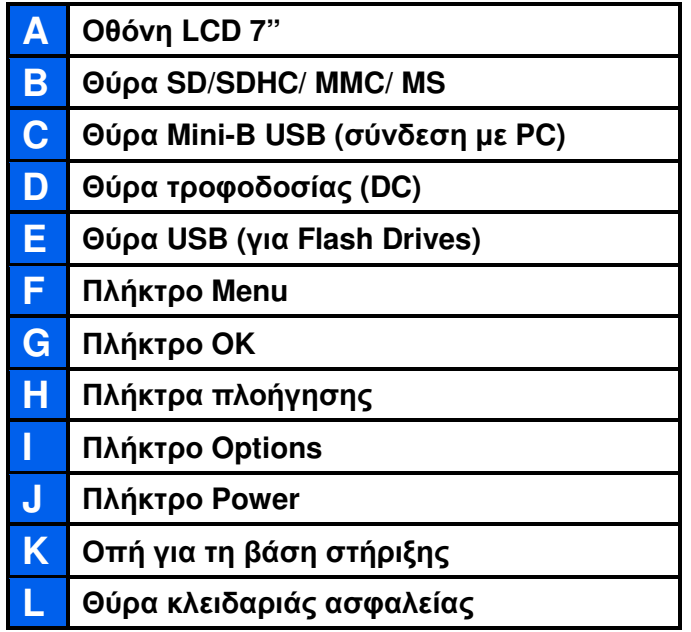

#### Ρύθµιση της ψηφιακής κορνίζας

**1.** Συνδέστε την επιτραπέζια βάση στήριξης στο πίσω µέρος της κορνίζας βιδώνοντας µε τη φορά των δεικτών του ρολογιού, όπως φαίνεται παρακάτω.

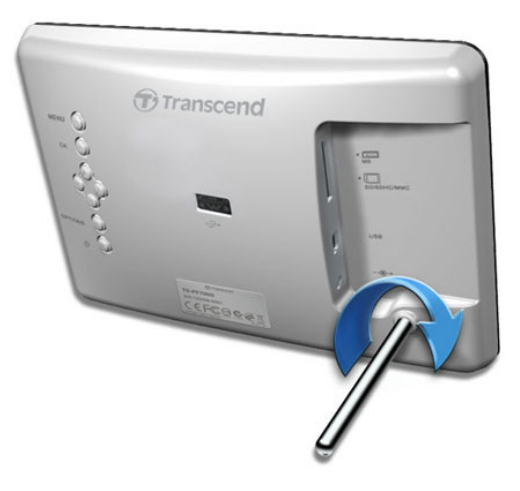

- **2.** Αφού συνδέσετε τη βάση στήριξης, η κορνίζα µπορεί να τοποθετηθεί µε οριζόντιο ή κατακόρυφο προσανατολισµό.
- **3.** Συνδέστε το καλώδιο του τροφοδοτικού στη θύρα τροφοδοσίας (DC) της κορνίζας σας.
- **4.** Συνδέστε το τροφοδοτικό σε κάποια πρίζα.

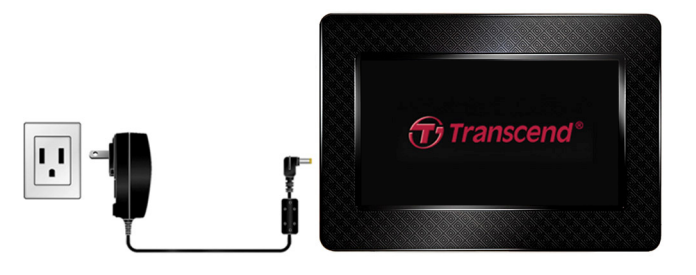

- **5.** Η κορνίζα θα ενεργοποιηθεί αυτόµατα. Αν είναι ήδη συνδεδεµένη στην πρίζα, πιέστε το πλήκτρο Power στο πίσω µέρος.
- **6.** Για να αφαιρέσετε τη βάση στήριξης, απλά ξεβιδώστε τη από την κορνίζα, περιστρέφοντάς την µε φορά αντίθετη των δεικτών του ρολογιού.

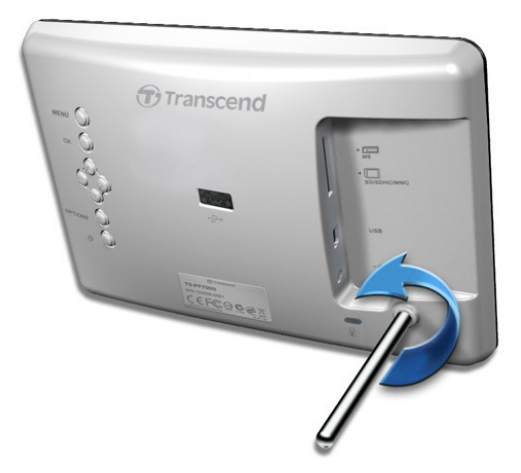

#### Χρήση κάρτας µνήµης ή **USB flash**

- **1.** Τοποθετήστε µια κάρτα µνήµης ή µια συσκευή USB flash στη σωστή θύρα στην κορνίζα.
- **2.** Αφού συνδέσετε µια κάρτα µνήµης ή συσκευή USB flash, η κορνίζα θα ξεκινήσει αυτόµατα τη διαδοχική προβολή όλων των διαθέσιµων φωτογραφιών που υπάρχουν στην κάρτα µνήµης ή στη συσκευή USB flash.
- **3.** Η κορνίζα θα µεταβεί στο κεντρικό µενού αν αποσυνδέσετε την κάρτα µνήµης ή συσκευή USB flash ενώ απεικονίζετε φωτογραφίες

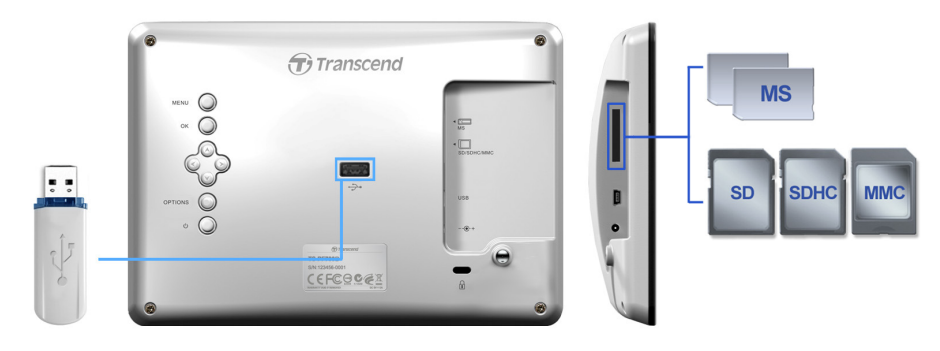

#### Πλήκτρα πλοήγησης

Στο πίσω µέρος της κορνίζας, υπάρχουν οκτώ πλήκτρα πλοήγησης που χρησιµοποιούνται για την πλοήγηση στα µενού, για επιλογή αρχείων και για πρόσβαση στις διάφορες λειτουργίες της κορνίζας.

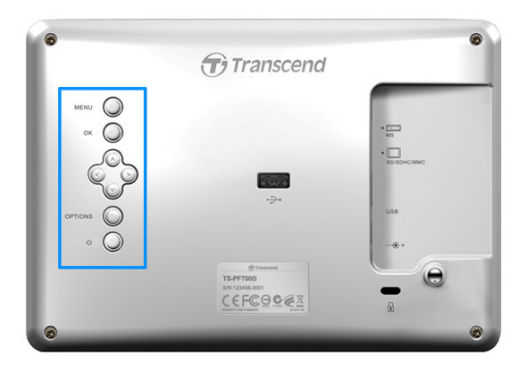

#### Κεντρικό µενού

Το κεντρικό µενού είναι ένας µοναδικός, διαδραστικός τρόπος για να έχετε πρόσβαση στις λειτουργίες της κορνίζας. Μπορείτε να επιστρέψετε στο κεντρικό µενού οποιαδήποτε στιγµή πιέζοντας το πλήκτρο MENU O

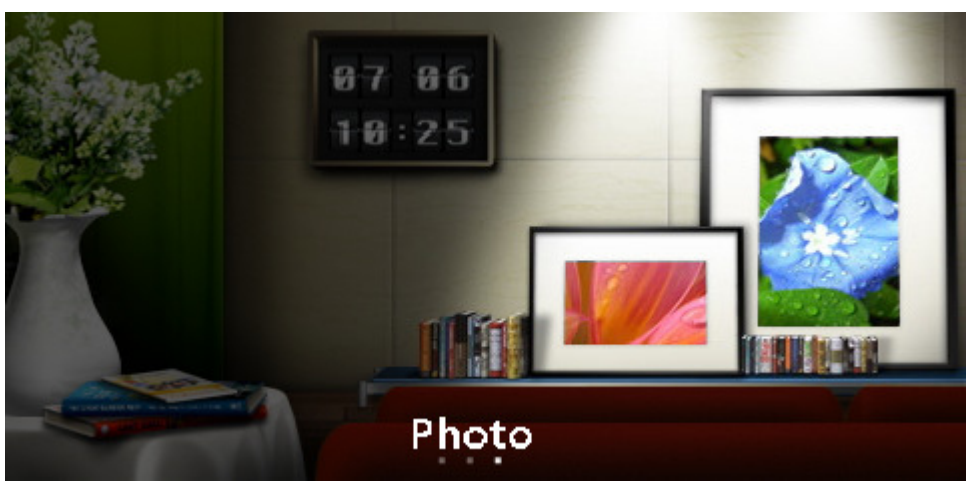

1. Πιέστε ΜΕΝU ω για να εμφανίσετε το κεντρικό μενού.

- **2.** Χρησιμοποιήστε τα πλήκτρα  $\leq$ / > για να επιλέξετε Photo (Φωτογραφίες), Calendar (Ηµερολόγιο), ή Settings (Ρυθµίσεις).
- **3.** Πιέστε ΟΚ ◯ για να επιβεβαιώσετε την επιλογή σας.

#### Μενού επιλογών **(Options)**

Το µενού επιλογών (Options) επιτρέπει πρόσβαση σε επιπλέον ρυθµίσεις που είναι διαθέσιµες για την τρέχουσα κατάσταση λειτουργίας.

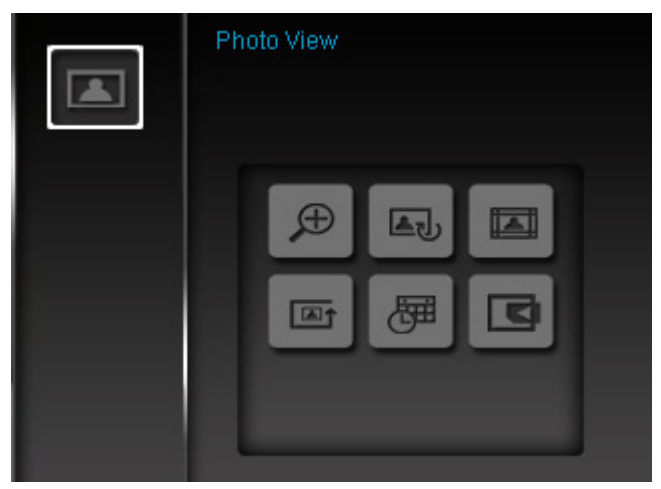

- 1. Πιέστε <sup>ΟΡΤΙΟΝ</sup><sub>S</sub> για να εμφανίσετε το παράθυρο Options.
- **2.** Χρησιμοποιήστε τα πλήκτρα  $\Diamond$  *( v και*  $\Diamond$  */*  $\Diamond$  *για να επιλέξετε κάποια ένδειξη και* πιέστε το πλήκτρο ΟΚΟ για να ανοίξετε το υπομενού της.
- **3.** Για να κάνετε κάποια άλλη επιλογή, πιέστε το πλήκτρο και χρησιμοποιήστε τα πλήκτρα  $\rightsquigarrow$  και  $\rightsquigarrow$  για κύλιση στις άλλες διαθέσιμες επιλογές, κι έπειτα πιέστε  $\circ$ κ $\oslash$ ή για να µετακινήσετε τον κέρσορα στο υποµενού της τρέχουσας επιλεγµένης ένδειξης, το οποίο βρίσκεται στα δεξιά.
- **4.** Χρησιμοποιήστε τα πλήκτρα  $\Diamond$ /  $\Diamond$  και  $\Diamond$ /  $\Diamond$  για πλοήγηση στις διαθέσιμες επιλογές και πιέστε ΟΚΟ για πρόσβαση στο αντικείμενο που φωτίζεται ή για να απεικονίσετε το υποµενού του.
- **5.** Πιέστε <sup>ΟΡΤΙΟΝS</sup> Οποιαδήποτε στιγμή για να κλείσετε το παράθυρο Options.

#### Σύνδεση µε υπολογιστή︱

Αν θέλετε να µεταφέρετε αρχεία από/ προς την κορνίζα και τον υπολογιστή σας, συνδέστε την κορνίζα στη θύρα USB του υπολογιστή χρησιµοποιώντας το παρεχόµενο καλώδιο USB.

- **1.** Ενεργοποιήστε την κορνίζα**.**
- **2.** Συνδέστε το µικρό βύσµα του καλωδίου USB cστη θύρα Mini-B USB που βρίσκεται στην αριστερή πλευρά της κορνίζας.

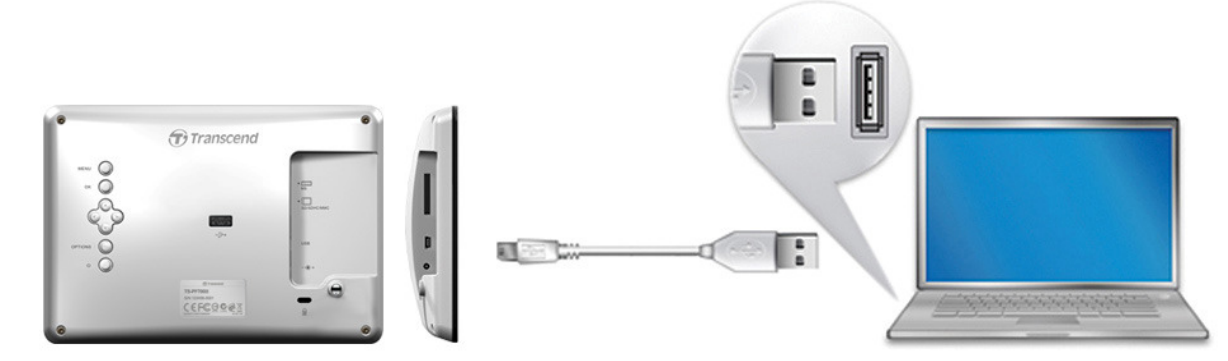

**3.** Συνδέστε το µεγάλο βύσµα του καλωδίου σε κάποια διαθέσιµη θύρα USB στον φορητό ή σταθερό υπολογιστή σας.

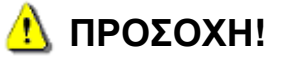

- Πρέπει να συνδέσετε το τροφοδοτικό όταν έχετε συνδέσει την κορνίζα στον υπολογιστή σας για να υπάρχει επαρκής τροφοδοσία**.**
- ΠΟΤΕ να µην συνδέσετε **USB Flash** ενώ η κορνίζα είναι συνδεδεµένη σε υπολογιστή**.**

#### **Windows® 7, Vista** και **XP**

∆εν απαιτούνται οδηγοί για τη σύνδεση της κορνίζας µε τον σταθερό ή φορητό υπολογιστή σας. Τα Windows® διαθέτουν ενσωµατωµένους οδηγούς για την υποστήριξή της. Μετά από επιτυχή σύνδεση µε τον υπολογιστή σας, θα εµφανιστεί αυτόµατα ένα εικονίδιο αφαιρούµενου δίσκου (Removable Disk ) στο παράθυρο «Ο υπολογιστής µου» My Computer, το οποίο αντιστοιχεί στην κορνίζα καθώς και ένα εικονίδιο στο χώρο ειδοποιήσεων των Windows.

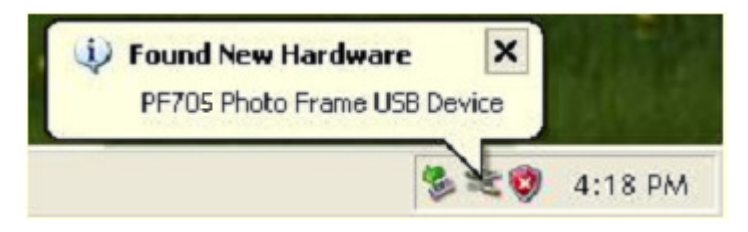

Η κορνίζα σας είναι πλέον έτοιµη να αρχίσει να µεταφέρει δεδοµένα ακριβώς όπως ένας εξωτερικός σκληρός δίσκος. Θα εµφανιστεί ένας αριθµός αφαιρούµενων δίσκων ("**Removable Disk**\*) - ένα γράµµα αντιστοιχίζεται στον καθένα - τα οποία αναπαριστούν τις θύρες καρτών της κορνίζας – στο παράθυρο **My Computer (**Ο υπολογιστής µου**)**. Μπορείτε να µεταφέρετε φωτογραφίες στην κορνίζα µε απλή µεταφορά και απόθεση (drag and drop) αρχείων ή φακέλων στο επιθυµητό γράµµα **Disk** αφαιρούµενου δίσκου **(Removable Disk)**.

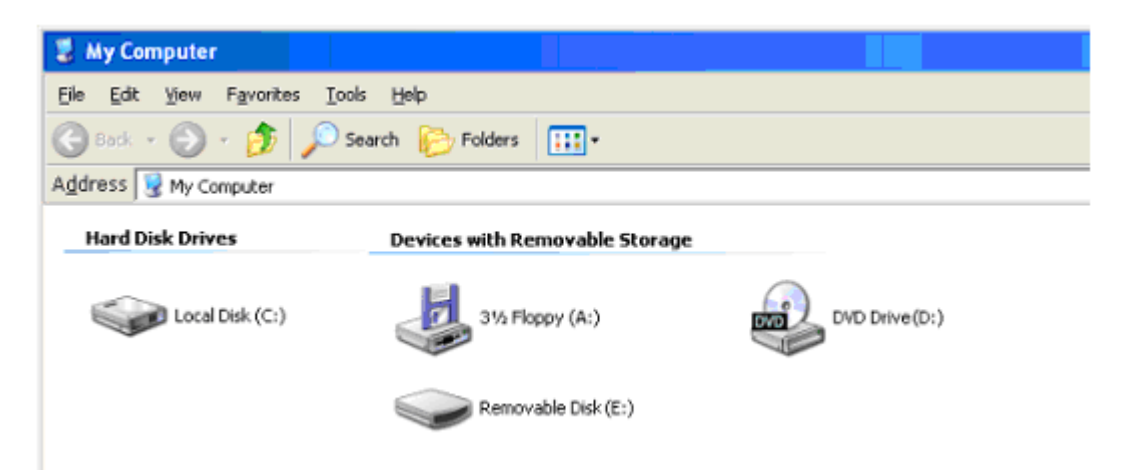

\* Σηµείωση: Τα E: , F: είναι ενδεικτικά γράµµατα – τα γράµµατα που θα δείτε στο ''My Computer'' µπορεί να διαφέρουν

#### Σωστή αποσύνδεση της ψηφιακής κορνίζας **(**στα **Windows):**

- **1.** Κάντε κλικ µια φορά στο εικονίδιο **«**Ασφαλής κατάργηση**»** (**Removable Hardware)** που βρίσκεται στο χώρο ειδοποιήσεων.
- **2.** Το αναδυόµενο παράθυρο **«**Ασφαλής κατάργηση**»** (**Safely Remove Hardware)** θα εµφανιστεί. Επιλέξτε το για συνέχεια.
- **3.** Θα εµφανιστεί ένα παράθυρο που λέει: «Μπορείτε να αποσυνδέσετε τη συσκευή µαζικής αποθήκευσης USB (**"The 'USB Mass Storage Device' device can now be safely removed from the system")**. Αποσυνδέστε την κορνίζα από τη θύρα USB αφού εµφανιστεί αυτό το µήνυµα.

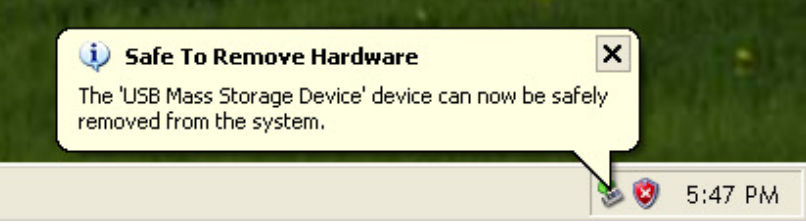

#### **Mac® OS 10.0** ή µεταγενέστερα

Δεν απαιτούνται οδηγοί. Συνδέστε την κορνίζα σας σε κάποια διαθέσιμη θύρα USB και ο υπολογιστής σας θα την αναγνωρίσει αυτόµατα.

#### Σωστή αποσύνδεση της ψηφιακής κορνίζας **(**στα **Mac OS):**

Πρώτα σύρετε και αποθέστε το εικονίδιο δίσκου που αναπαριστά την κορνίζα στον κάδο απορριµµάτων κι έπειτα αποσυνδέστε την κορνίζα από τη θύρα USB.

#### **Linux® Kernel 2.4** ή µεταγενέστερα

∆εν απαιτούνται οδηγοί. Συνδέστε την κορνίζα µέσω θύρας USB κι έπειτα κάντε mount.

1. Πρώτα δημιουργήστε μια τοποθεσία για την κοργίζα.

Παράδειγµα: mkdir /mnt / Photo Frame

**2.** Κατόπιν, κάντε mount στην κορνίζα.

Παράδειγµα: mount –a –t msdos /dev/sda1 /mnt / Photo Frame

#### Σωστή αποσύνδεση της ψηφιακής κορνίζας **(**στα **Linux):**

Κάντε **umount /mnt/** για να κάνετε un-mount στη συσκευή. Κατόπιν αποσυνδέστε την κορνίζα από τη θύρα USB.

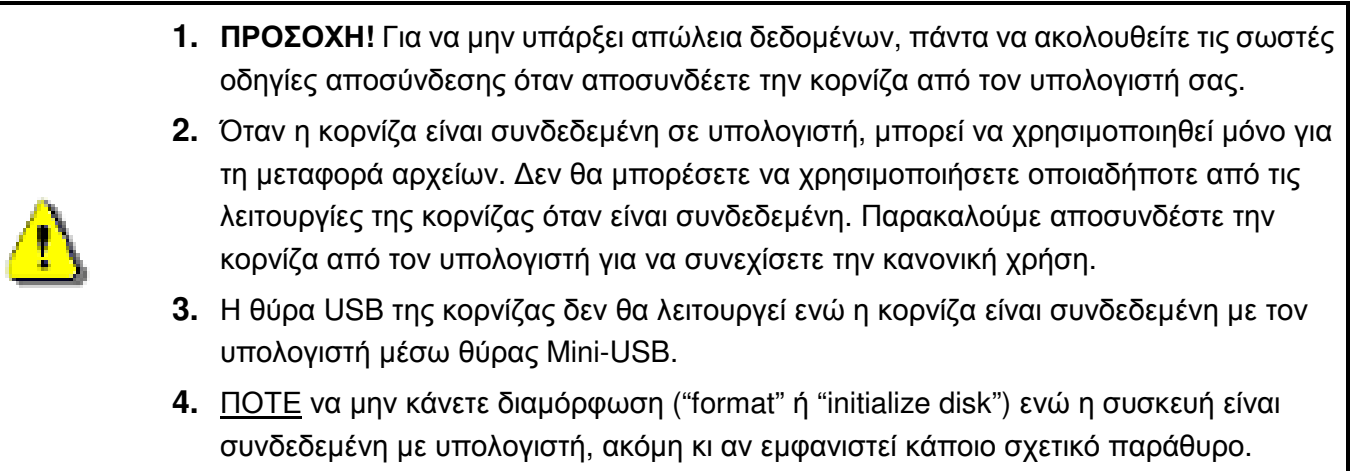

#### Μέθοδοι απεικόνισης φωτογραφιών |

Η κορνίζα έχει τρεις µεθόδους – **Thumbnail (**προβολή µικρογραφιών**)**, **Photo View (**προβολή φωτογραφιών**)** και **Slideshow (**διαδοχική προβολή**)**. Η µέθοδος απεικόνισης µικρογραφιών σας επιτρέπει να αναζητήσετε συγκεκριµένες φωτογραφίες, η µέθοδος προβολής φωτογραφιών είναι για να απεικονίσετε µία φωτογραφία τη φορά, και η µέθοδος διαδοχικής προβολής θα απεικονίσει αυτόµατα όλες τις διαθέσιμες φωτογραφίες. Πιέστε ΟΚ Ο για αλλαγή κατάστασης.

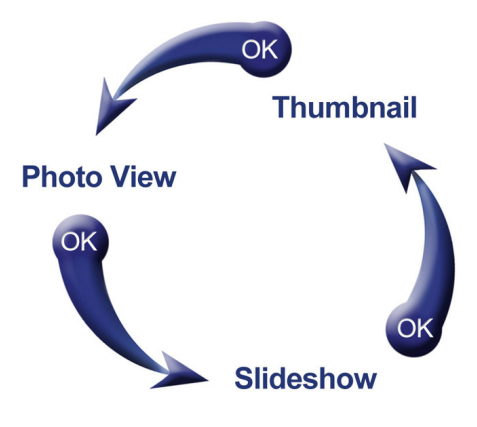

#### Προβολή µικρογραφιών

Αυτή η µέθοδος απεικόνισης σας επιτρέπει να πλοηγηθείτε σε όλες τις µικρογραφίες από την τρέχουσα πηγή (κάρτα µνήµης, συσκευή USB Flash κ.ά.). **8** µικρογραφίες ανά σελίδα θα απεικονιστούν. Ακριβώς πάνω από τις µικρογραφίες, εµφανίζεται ο τρέχων φάκελος και η θέση του στη συσκευή αποθήκευσης (USB flash ή κάρτα μνήμης).

- **1.** Χρησιμοποιήστε τα πλήκτρα (Δ), (Δ), (Δ) και (Δ) για πλοήγηση στο επιθυμητό βίντεο, φωτογραφία ή φάκελο τον οποίο θέλετε να ανοίξετε και πιέστε  $\circ$ Κ $\circ$ .
- **2.** Για να βγείτε από ένα φάκελο και να µετακινηθείτε στον πιο κεντρικό φάκελο, επιλέξτε το εικονίδιο που βρίσκεται πάνω αριστερά στην οθόνη και πιέστε .

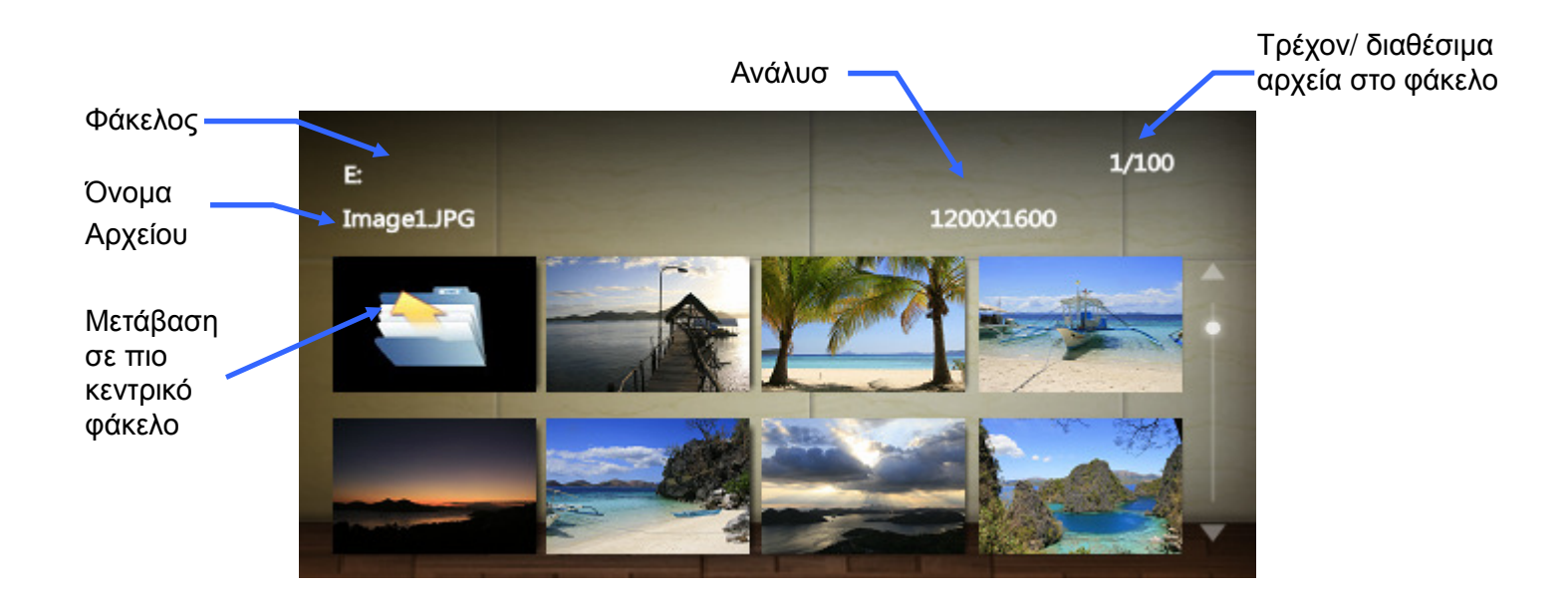

#### Επιλογές**:**

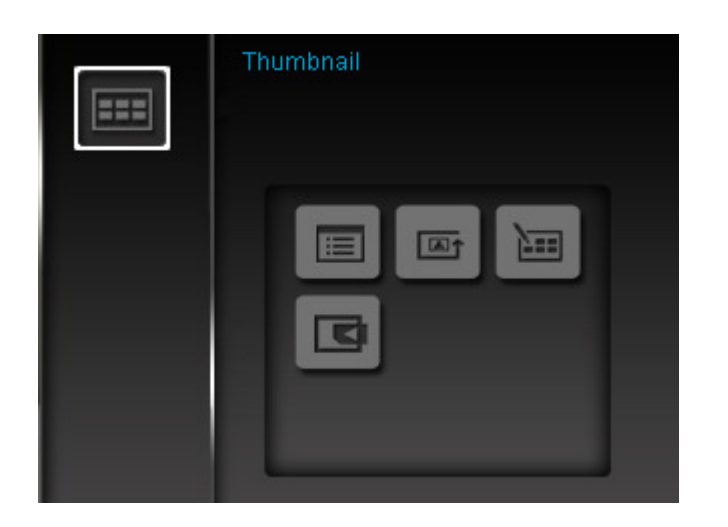

Ταξινόµηση ανά **:** Επιλέξτε ταξινόµηση ανά ηµεροµηνία ή όνοµα αρχείου

- Ηµεροµηνία**:** Ταξινόµηση ανά ηµεροµηνία δηµιουργίας του αρχείου
- Όνοµα**:** Ταξινόµηση ανά όνοµα αρχείου

**Σειρά φωτογραφιών:** Ρυθμίζει τη σειρά προβολής των φωτογραφιών, πιέζοντας (S) και (D).

- **Normal:** Απεικόνιση των διαθέσιµων φωτογραφιών µε κανονική σειρά.
- **Random:** Απεικόνιση των διαθέσιµων φωτογραφιών µε τυχαία σειρά.
- **Normal in Folder:** Απεικόνιση όλων των φωτογραφιών του φακέλου µε κανονική σειρά.
- **Random in Folder:** Απεικόνιση όλων των φωτογραφιών στον τρέχοντα φάκελο τυχαία.

.cel

Επιλογή πολλών φωτογραφιών**:** Αυτή η επιλογή σας επιτρέπει να επιλέξετε πολλές φωτογραφίες για να δηµιουργήσετε προσαρµοσµένα slideshows. 8 µικρογραφίες µε κουτάκια θα εμφανιστούν σε κάθε σελίδα. Χρησιμοποιήστε τα πλήκτρα  $\langle \wedge \rangle / \vee$ ,  $\langle \vee \rangle / \rangle$  για να πλοηγηθείτε ανάμεσα στις φωτογραφίες και πιέστε  $\circ$ Κ  $\odot$  για να επιλέξετε/ αφαιρέσετε την επιλογή από κάποιον φάκελο ή φωτογραφία. Για να µετακινηθείτε σε πιο κεντρικό φάκελο, επιλέξτε το εικονίδιο µε το βέλος που βρίσκεται στην πάνω αριστερή γωνία.

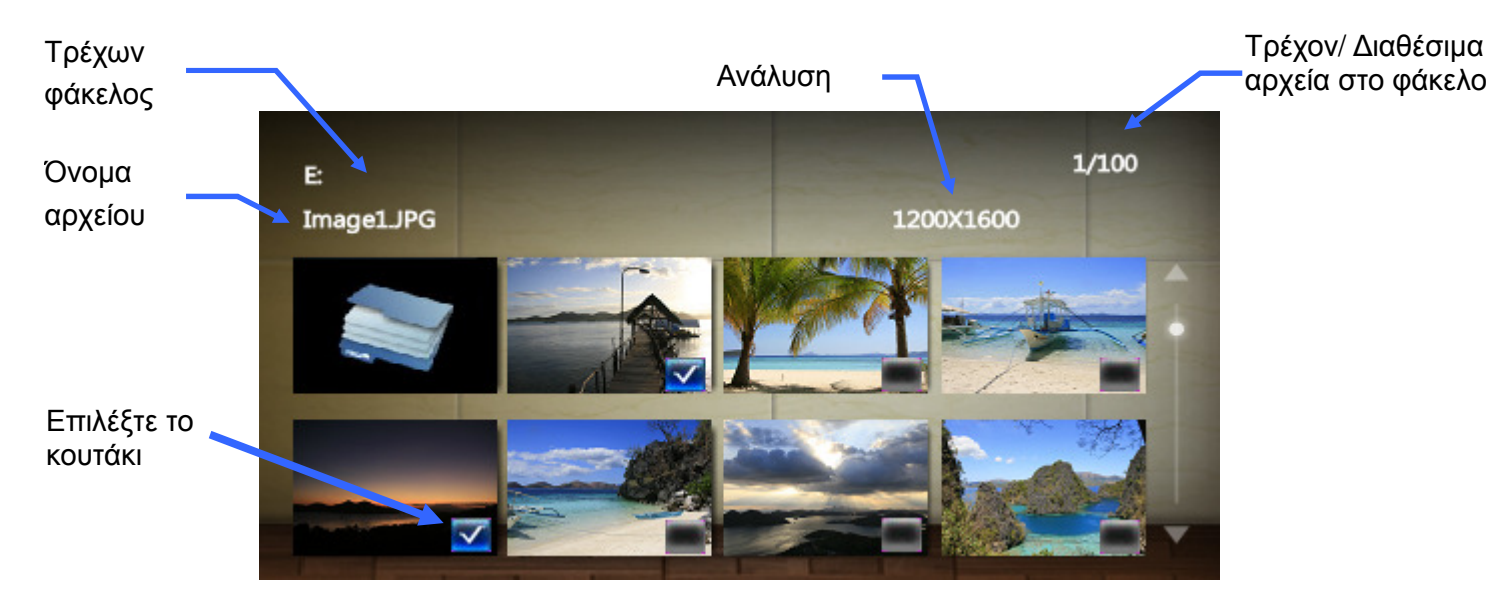

#### Ρυθµίσεις επιλογής πολλών φωτογραφιών**:**

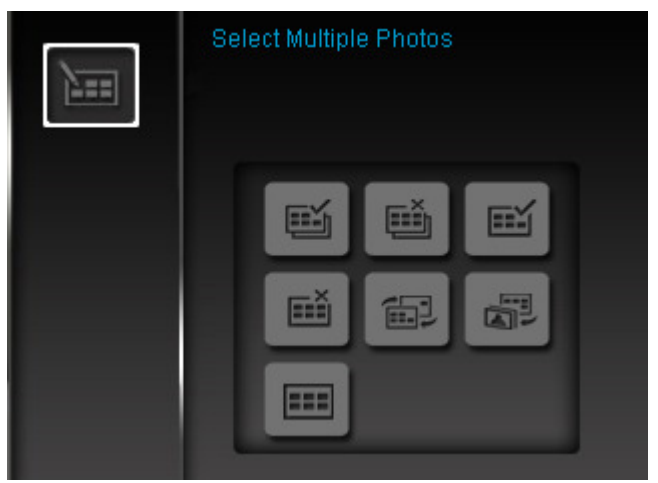

- **Select All**: Επιλέγει όλες τις φωτογραφίες της τρέχουσας πηγής.
- **Deselect All**: Ακυρώνει την επιλογή για όλα τα αντικείμενα της τρέχουσας πηγής.
- **Select All On Page**: Επιλέγει όλα τα αντικείµενα της τρέχουσας σελίδας.
- **Deselect All On Page**: Ακυρώνει την επιλογή για όλα τα αντικείµενα της τρέχουσας σελίδας.
- **Select Inverse**: Επιλέγει όλα τα µη επιλεγµένα αντικείµενα και ακυρώνει την επιλογή όλων των ήδη επιλεγµένων αντικειµένων.
- **Slideshow of Selected Photos**: Ξεκινά διαδοχική προβολή όλων των επιλεγµένων φωτογραφιών.
- **Thumbnail (**Μικρογραφίες**):** Επιλέξτε αυτό το αντικείµενο για να µπείτε σε κατάσταση απεικόνισης φωτογραφιών.

Επιλογή πηγής**:** Αλλάζει την πηγή από την οποία απεικονίζονται οι µικρογραφίες. Χρησιμοποιήστε τα πλήκτρα (S) και (>) για να επιλέξετε κάποια από τις διαθέσιμες συσκευές αποθήκευσης κι έπειτα πιέστε  $OK$  .

#### Προβολή φωτογραφιών

Μπορείτε να δείτε, να κάνετε ζουµ ή να περιστρέψετε κάποια φωτογραφία σε κατάσταση προβολής φωτογραφιών. Χρησιμοποιήστε τα πλήκτρα (<) και (>) για να δείτε την επόμενη ή την προηγούμενη διαθέσιµη φωτογραφία.

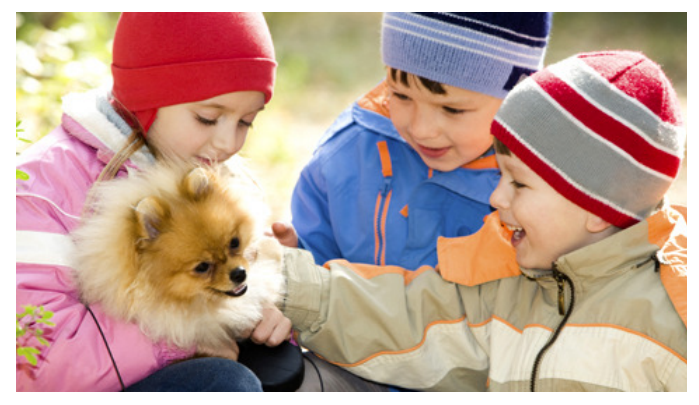

#### Επιλογές**:**

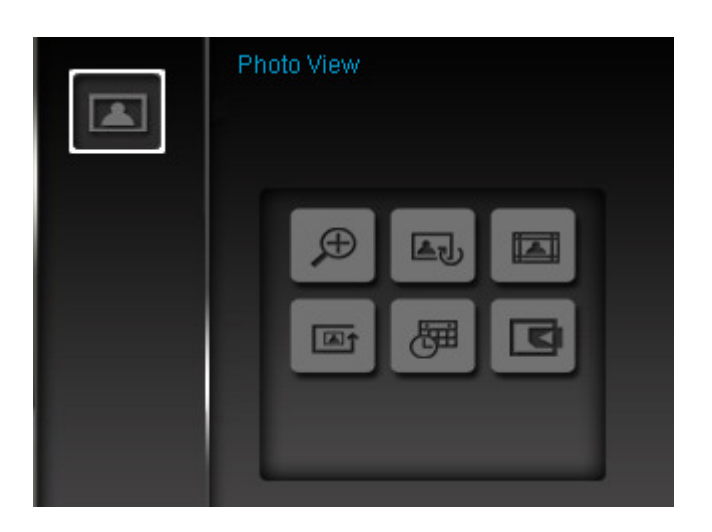

Ζουµ**:** Επιλέξτε αυτό το αντικείµενο για να µεγεθύνετε την φωτογραφία κατά δύο φορές σε σχέση µε το αρχικό µέγεθός της (2x). Για να αυξήσετε τη µεγέθυνση σε 4x, 8x, ή να επιστρέψετε σε κανονική προβολή (1x), πιέστε το πλήκτρο **OPTIONS** Q.

Περιστροφή**:** Επιλέξτε αυτό το αντικείµενο και διαλέξτε ανάµεσα σε περιστροφή κατά 90, 180, 270 µοίρες µε τη φορά των δεικτών του ρολογιού. (Αυτή η λειτουργία ισχύει µόνο σε µεγέθυνση 1x).

Θέµατα**:** Αυτή η επιλογή εµφανίζει ένα υποµενού που σας επιτρέπει να επιλέξετε κάδρα µε τα οποία θέλετε να διακοσµήσετε τις φωτογραφίες σας όταν τις παρακολουθείτε σε διαδοχική προβολή ή σε στατική απεικόνιση. Χρησιμοποιήστε τα πλήκτρα  $\leq$  /  $\geq$  και  $\leq$  /  $\leq$  για να τονίσετε κάποια από τις διαθέσιµες επιλογές: None, Xmas, Halloween, Valentine's Day, ή New Year, και στη συνέχεια πιέστε ΟΚ Ο για επιβεβαίωση.

Σειρά φωτογραφιών: Ρυθμίζει τη σειρά προβολής των φωτογραφιών, πιέζοντας **(Solick)** και **(Bolic**).

- **Normal:** Απεικόνιση των διαθέσιµων φωτογραφιών µε κανονική σειρά.
- **Random:** Απεικόνιση των διαθέσιµων φωτογραφιών µε τυχαία σειρά.
- **Normal in Folder:** Απεικόνιση όλων των φωτογραφιών του φακέλου µε κανονική σειρά.
- **Random in Folder:** Απεικόνιση όλων των φωτογραφιών στον τρέχοντα φάκελο τυχαία.

Ηµερολόγιο**:** Εµφάνιση ή απόκρυψη του ηµερολογίου εµφανίζονται στην οθόνη

Επιλογή πηγής**:** Αλλάζει την πηγή από την οποία απεικονίζονται οι µικρογραφίες. Χρησιμοποιήστε τα πλήκτρα «για να επιλέξετε κάποια από τις διαθέσιμες συσκευές αποθήκευσης κι έπειτα πιέστε  $OK$ .

#### ∆ιαδοχική προβολή **(Slideshow)**

Αυτή η λειτουργία ξεκινά την διαδοχική αναπαραγωγή όλων των φωτογραφιών που βρίσκονται στην επιλεγµένη πηγή. Οι ρυθµίσεις αναπαραγωγής ελέγχονται από το µενού Options.

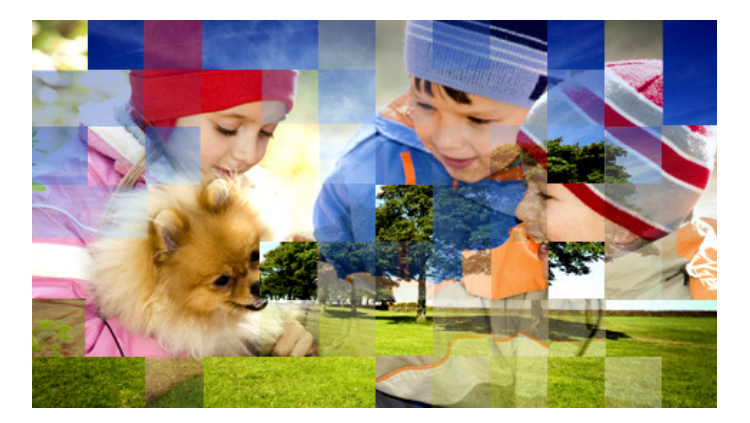

#### **Options (**Επιλογές**):**

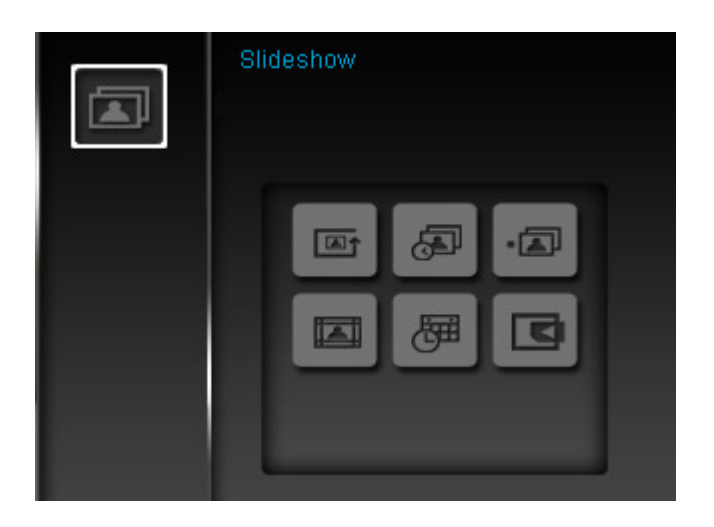

**Δειρά φωτογραφιών:** Ρυθμίζει τη σειρά προβολής των φωτογραφιών, πιέζοντας (S) και (S).

- **Normal:** Απεικόνιση των διαθέσιµων φωτογραφιών µε κανονική σειρά.
- **Random:** Απεικόνιση των διαθέσιµων φωτογραφιών µε τυχαία σειρά.
- **Normal in Folder:** Απεικόνιση όλων των φωτογραφιών του φακέλου µε κανονική σειρά.
- **Random in Folder:** Απεικόνιση όλων των φωτογραφιών στον τρέχοντα φάκελο τυχαία..

Χρόνος εµφάνισης φωτογραφίας**:** Ορίστε το χρόνο για τον οποίον θα παραµένει κάθε φωτογραφία στην οθόνη. Στο υπομενού Slideshow Interval, πιέστε τα πλήκτρα  $\leq$  /  $\geq$  ή  $\leq$  /  $\leq$ για να επιλέξετε: 5 sec, 10 sec, 30 sec, 1 min, 10 min ή 30 min. Πιέστε  $O$ Κ $\bigcirc$  για επιβεβαίωση.

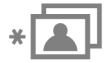

Εφέ µετάβασης από φωτογραφία σε φωτογραφία**:** Αλλάζει τη µέθοδο µετάβασης από φωτογραφία σε φωτογραφία. Στο υποµενού Transition Effects, χρησιµοποιήστε τα πλήκτρα  $\langle \langle \rangle / \rangle$  ή  $\langle \rangle / \sqrt{2}$  για να επιλέξετε το επιθυμητό εφέ κι έπειτα πιέστε  $\langle \rangle$  για επιβεβαίωση.

Θέµατα**:** Αυτή η επιλογή εµφανίζει ένα υποµενού που σας επιτρέπει να επιλέξετε κάδρα µε τα

οποία θέλετε να διακοσµήσετε τις φωτογραφίες σας όταν τις παρακολουθείτε σε διαδοχική προβολή ή σε στατική απεικόνιση. Χρησιμοποιήστε τα πλήκτρα  $\langle x \rangle$  /  $\rangle$  και  $\langle x \rangle$ /  $\langle y \rangle$  για να τονίσετε κάποια από τις διαθέσιµες επιλογές: None, Xmas, Halloween, Valentine's Day, ή New Year, και στη συνέχεια πιέστε ΟΚ  $\bigcirc$  για επιβεβαίωση.

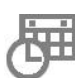

Ηµερολόγιο**:** Εµφάνιση ή απόκρυψη του ηµερολογίου εµφανίζονται στην οθόνη

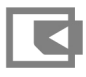

Επιλογή πηγής**:** Αλλάζει την πηγή από την οποία απεικονίζονται οι µικρογραφίες. Χρησιμοποιήστε τα πλήκτρα (S) και (S) για να επιλέξετε κάποια από τις διαθέσιμες συσκευές αποθήκευσης κι έπειτα πιέστε  $\circ$ Κ $\bigcirc$ .

#### **Calendar (**Ηµερολόγιο**)**︱

Σε κατάσταση ηµερολογίου, η κορνίζα γίνεται ένα ελκυστικό ηµερολόγιο και ρολόι που σας επιτρέπει να θέσετε τις επιθυµητές υπενθυµίσεις ηµεροµηνιών και να απεικονίσετε τις επιθυµητές σας φωτογραφίες. Η κατάσταση ηµερολογίου απεικονίζει ένα µηνιαίο ηµερολόγιο και ψηφιακό ρολόι και κάποια φωτογραφία ή διαδοχική προβολή φωτογραφιών. Μπορείτε να ανοίξετε και να κλείσετε το ηµερολόγιο επιλέγοντας το εικονίδιο **Calendar** στο κεντρικό µενού.

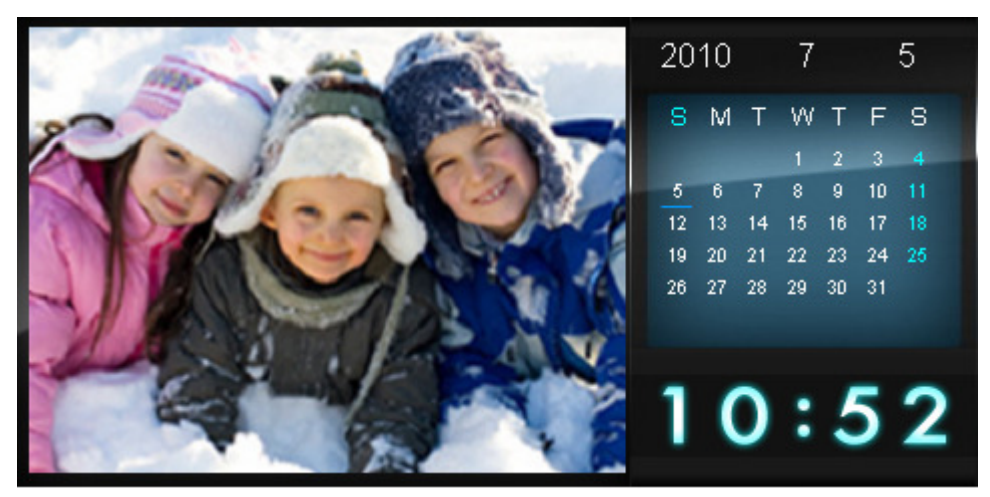

#### Επιλογές**:**

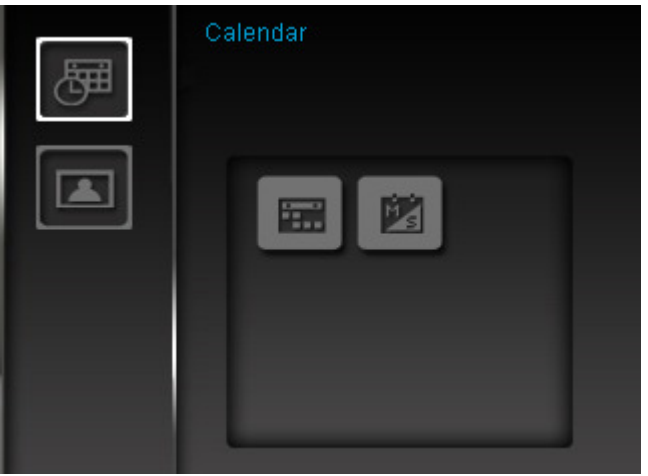

Σηµαντικές ηµεροµηνίες**:** Μπορείτε να σηµειώσετε τις σηµαντικές ηµεροµηνίες στην οθόνη του ηµερολογίου. Ακολουθήστε τα παρακάτω βήµατα για να σηµειώσετε σηµαντικές ηµεροµηνίες στην οθόνη του ηµερολογίου:

- **1.** Επιλέξτε την ένδειξη "Important Dates" από το µενού Options.
- **2.** Τέσσερα είδη σηµείωσης είναι διαθέσιµα και αναπαρίστανται από διαφορετικά χρώµατα: None, Birthday, Party, και Date. Επιλέξτε κάποια και πιέστε  $\alpha \in \mathbb{C}$ .
- **3.** Πιέστε  $\bigcirc$ / $\bigcirc$  για εναλλαγή ανάμεσα στο *year (έτος), month (μήνα)* και *day (ημέρα),* και πιέστε <sup>1</sup>/ για να ρυθμίσετε την τιμή.
- **4.** Πιέστε ΟΚ Ο για επιβεβαίωση και για να σημειώσετε τη συγκεκριμένη μέρα.

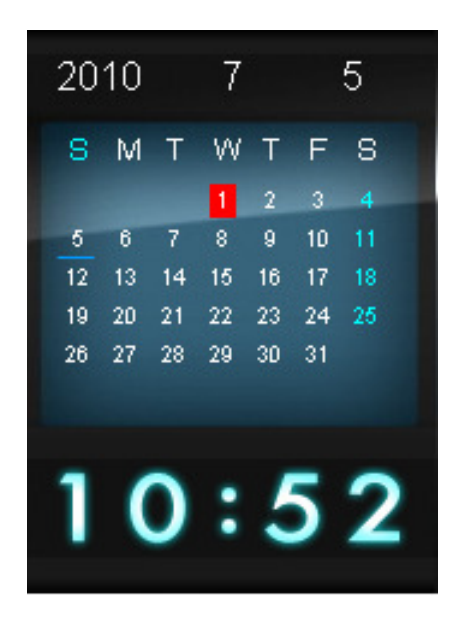

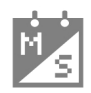

Πρώτη µέρα της εβδοµάδας**:** Για να ρυθµίσετε το ηµερολόγιο ώστε να απεικονίζει είτε "**Sunday**" (Κυριακή) είτε "**Monday**" (∆ευτέρα) ως την πρώτη µέρα της εβδοµάδας.

#### **Settings (**Ρυθµίσεις**)**︱

Το µενού **Settings (**ρυθµίσεις**)** περιλαµβάνει ρυθµίσεις που σας επιτρέπουν να ρυθµίσετε την οθόνη της κορνίζας, να ορίσετε την ώρα/ την ηµεροµηνία, να αλλάξετε γλώσσα/ ακόµη και να κάνετε την κορνίζα να ενεργοποιείται και να απενεργοποιείται αυτόµατα σε συγκεκριµένες χρονικές στιγµές. Το µενού Settings µπορεί να ενεργοποιηθεί ή να απενεργοποιηθεί σε οποιαδήποτε στιγµή επιλέγοντας το εικονίδιο **Settings**  από το κεντρικό µενού.

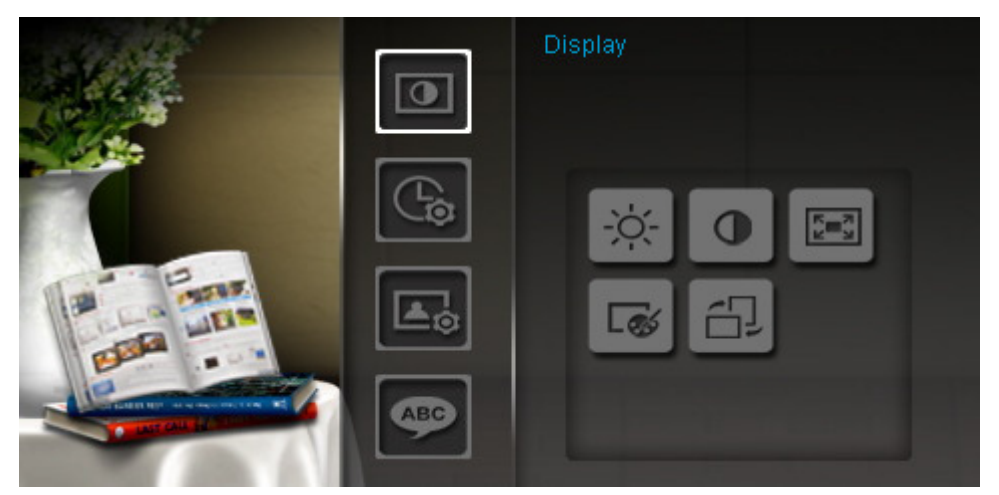

- **1.** Επιλέξτε το εικονίδιο Settings από το κεντρικό µενού.
- **2.** Χρησιμοποιήστε τα πλήκτρα  $\Diamond$  και για πλοήγηση στις διάφορες ρυθμίσεις.
- **3.** Πιέστε <sup>γ</sup>ια πρόσβαση σε κάθε κατηγορία ή πιέστε για επιλογή διαφορετικής κατηγορίας.
- **4.** Χρησιμοποιήστε τα πλήκτρα **(3)** (2) ή (3) για να φωτίσετε την επιθυμητή επιλογή.
- 5. Πιέστε το πλήκτρο ΟΚ ◯ για να αποκτήσετε πρόσβαση στην επιλεγμένη ένδειξη ή στο υπομενού της.

### **Display (**Οθόνη**)**

Αυτό το υποµενού σας επιτρέπει να αλλάξετε τη µέθοδο µε την οποία απεικονίζονται οι φωτογραφίες.

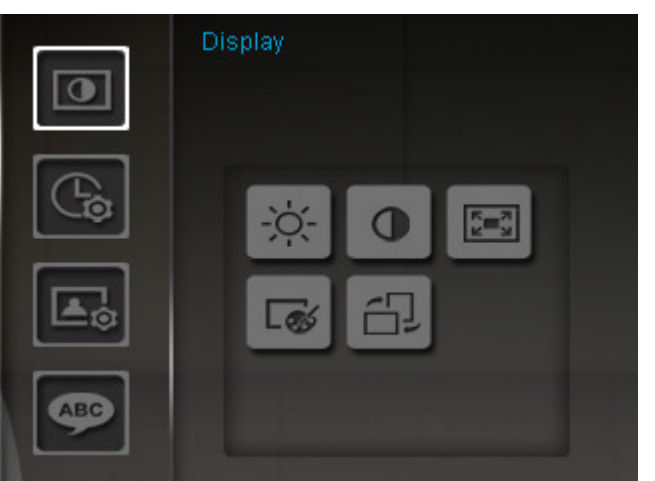

- **1.** Επιλέξτε **Display** από το µενού Settings για να ανοίξετε το µενού ρυθµίσεων οθόνης και χρησιµοποιήστε τα πλήκτρα **/** ή **/** για να φωτίσετε την ένδειξη "Brightness", "Contrast", "Fullscreen", και "Color Mode."
- **2.** Πιέστε ΟΚ ◯ για να τροποποιήσετε το επιλεγμένο αντικείμενο ή να μπείτε στο υπομενού του (Οι ρυθµίσεις Brightness και Contrast γίνονται άµεσα αντιληπτές στην οθόνη).
- **Brightness:** Πιέστε **/** για να ρυθµίσετε τη φωτεινότητα της οθόνης.
- **Contrast:** Πιέστε **/** για να κάνετε ρυθµίσεις στην αντίθεση της οθόνης.

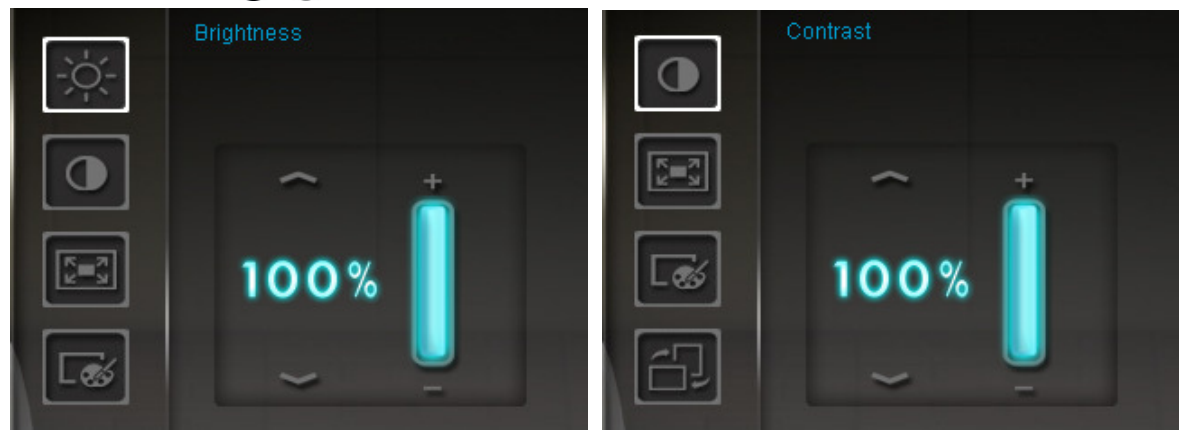

**Fullscreen:** Πιέστε (S) ή (S) για να ενεργοποιήσετε ή να απενεργοποιήσετε την προβολή πλήρους οθόνης. Όταν είναι απενεργοποιηµένη, η κορνίζα θα διατηρεί τις πρωτότυπες διαστάσεις της εικόνας. Όταν είναι ενεργοποιηµένη, η κορνίζα θα µεγαλώσει την εικόνα ώστε να γεµίσει ολόκληρη την οθόνη ενώ ταυτόχρονα διατηρείται ο λόγος διαστάσεών της. Ανάλογα µε τον λόγο διαστάσεων, µπορεί να µην φαίνεται ολόκληρη η εικόνα σε προβολή πλήρους οθόνης. Σηµείωση: Η προβολή πλήρους οθόνης για τις φωτογραφίες ισχύει όταν κάθετες φωτογραφίες απεικονίζονται κάθετα και οριζόντιες, οριζόντια.

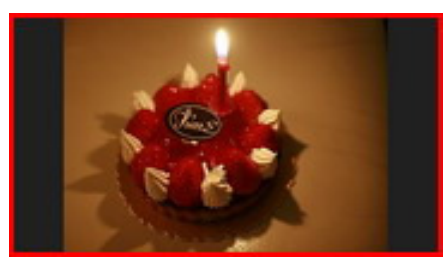

Η προβολή πλήρους οθόνης απενεργοποιείται Η προβολή πλήρους οθόνης ενεργοποιείται

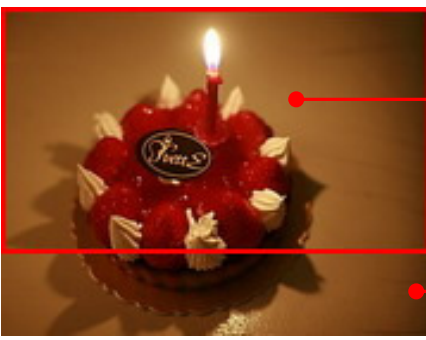

Απεικόνιση πλήρους οθόνης

Τµήµα που δεν απεικονίζεται

- **Color Mode:** Αυτή η επιλογή ορίζει το χρώµα της οθόνης της κορνίζας. Τονίστε την επιλογή Color Mode και πιέστε OK για να απεικονίσετε µια προεπισκόπηση των φωτογραφιών. Χρησιµοποιήστε τα πλήκτρα **/** για να επιλέξετε ανάµεσα στις τρεις µεθόδους απεικόνισης χρωµάτων: Natural (Φυσική), Standard (Κανονική), και Vivid (Ζωντανή), κι έπειτα πιέστε OK για επιβεβαίωση.
- **3.** Αφού κάνετε τις ρυθμίσεις, πιέστε ΟΚ ◯ για αποθήκευση.

#### ΣΗΜΕΙΩΣΗ**:**

Η κορνίζα διατηρεί πάντα τον πρωτότυπο λόγο διαστάσεων όλων των φωτογραφιών µε βάση τις πληροφορίες που βρίσκονται στην κάθε φωτογραφία (EXIF), και ΠΟΤΕ δεν επεκτείνει τις διαστάσεις ώστε να καλύπτουν ολόκληρη την οθόνη. Για να εξαλείψετε τυχόν µαύρες µπάρες στα περιθώρια, χρησιµοποιήστε τη λειτουργία προβολής πλήρους οθόνης που περιγράφηκε παραπάνω ή χρησιµοποιήστε τη λειτουργία ζουµ. Η µέθοδος απεικόνισης φωτογραφιών εξαρτάται από τον προσανατολισµό της κορνίζας (βλ. παρακάτω).

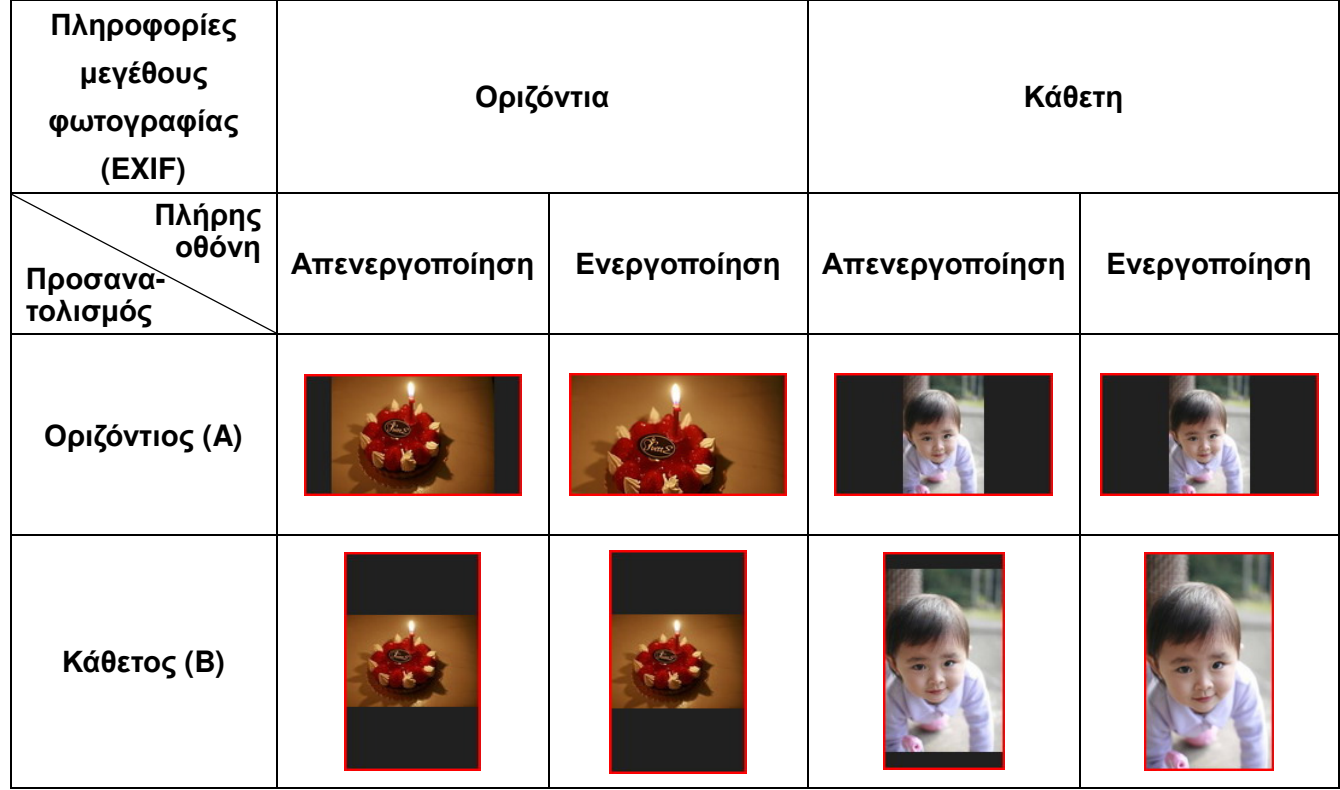

# **Date / Time (**Ηµεροµηνία**/** Ώρα**)**

Αυτή η επιλογή σας επιτρέπει να ρυθµίσετε την τρέχουσα ηµεροµηνία και ώρα και να ρυθµίσετε την κορνίζα ώστε να ενεργοποιείται ή να απενεργοποιείται αυτόµατα σε κάποια συγκεκριµένη ώρα. Ο χρονοδιακόπτης αυτόµατης ενεργοποίησης/ απενεργοποίησης (Auto-ON/OFF timer) είναι ένας βολικός τρόπος για να εξοικονοµήσετε ενέργεια τις νυχτερινές ώρες.

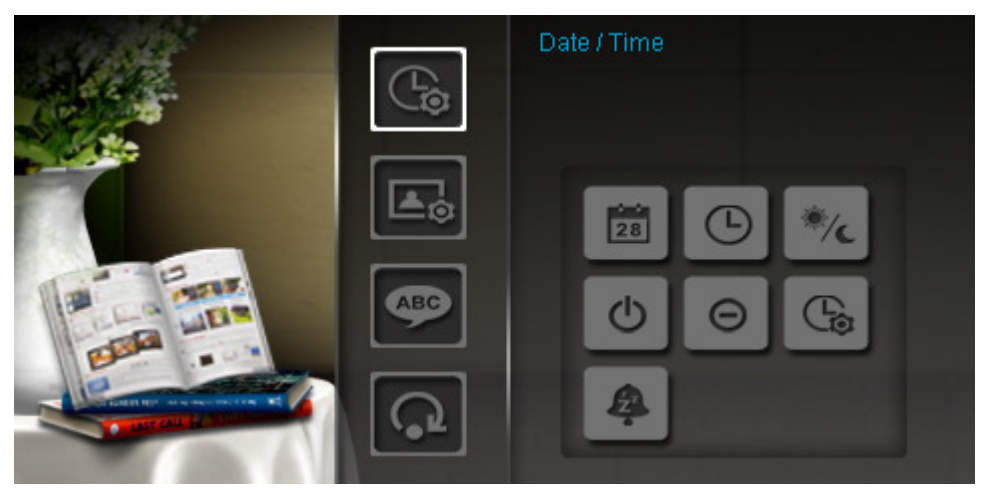

- 1. Επιλέξτε Date/Time από το μενού Settings και χρησιμοποιήστε τα πλήκτρα  $\langle$  /  $\rangle$  /  $\langle$  /  $\rangle$  /  $\vee$  / για να επιλέξετε ανάµεσα σε date, time, 12H/24H, auto-on, auto-off ή auto-on/off timer.
- **2.** Πιέστε ΟΚ  $\bigcirc$  για να τροποποιήσετε το επιθυμητό αντικείμενο.
	- **Current Date (Τρέχουσα ημερομηνία):** Πιέστε (<) ή (>) για να επιλέξετε ανάμεσα στις ρυθμίσεις year (χρόνος), month (μήνας) ή day (μέρα), κι έπειτα πιέστε τα πλήκτρα  $\langle \cdot \rangle$  ή  $\langle \cdot \rangle$ για να ρυθµίσετε την τιµή.
	- **Current Time (**Τρέχουσα ώρα**)**: Πιέστε ή για να επιλέξετε την hour (ώρα) ή minute (λεπτά) και τα πλήκτρα (A) ή  $\vee$ ) για να ρυθμίσετε την τιμή.

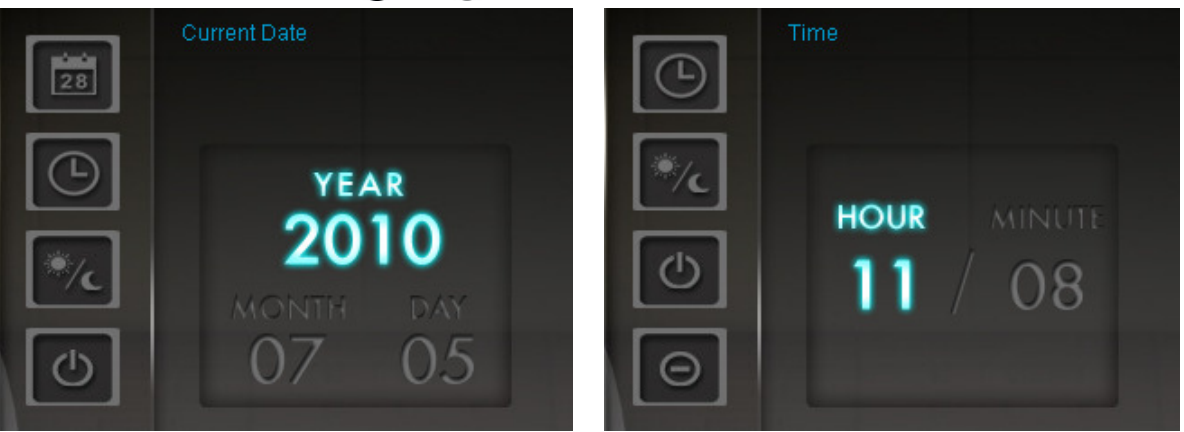

- **12H / 24H:** Πιέστε ή για εναλλαγή ανάµεσα σε 12-Hour (Π.Μ./Μ.M.) και 24-Hour (24ωρη).
- **Auto On at (**Αυτόµατη ενεργοποίηση στις**)**: Ορίζει µια καθηµερινή ώρα στην οποία θα ενεργοποιείται αυτόματα η συσκευή. Πιέστε  $\leq$  ή  $\geq$  για να επιλέξετε hour (ώρες) ή minute (λεπτά) και (A) ή (Y) για να ρυθμίσετε την επιθυμητή τιμή.
- **Auto Off at (**Αυτόµατη απενεργοποίηση στις**)**: Ορίζει µια καθηµερινή ώρα στην οποία θα απενεργοποιείται αυτόματα η συσκευή. Πιέστε (<) ή (>) για να επιλέξετε hour (ώρες) ή minute (λεπτά) και  $\Diamond$  ή  $\Diamond$  για να ρυθμίσετε την επιθυμητή τιμή.
- **Auto On/Off timer (**Χρονοδιακόπτης αυτόµατης ενεργοποίησης**/** απενεργοποίησης**)**: Πιέστε  $\leq$ ) ή  $\geq$ ) για να ενεργοποιήσετε (enable) ή να απενεργοποιήσετε (disable) τη λειτουργία αυτόµατης ενεργοποίησης/ απενεργοποίησης.
- **3.** Αφού κάνετε τις επιθυμητές ρυθμίσεις, πιέστε ΟΚ ◯ για αποθήκευση.

## **Startup (**Μέθοδος εκκίνησης**)**

Αυτή η επιλογή σας επιτρέπει να επιλέξετε την κατάσταση στην οποία θα βρίσκεται αρχικά η κορνίζα όταν ενεργοποιείται (Slideshow, Photo View ή Main Menu).

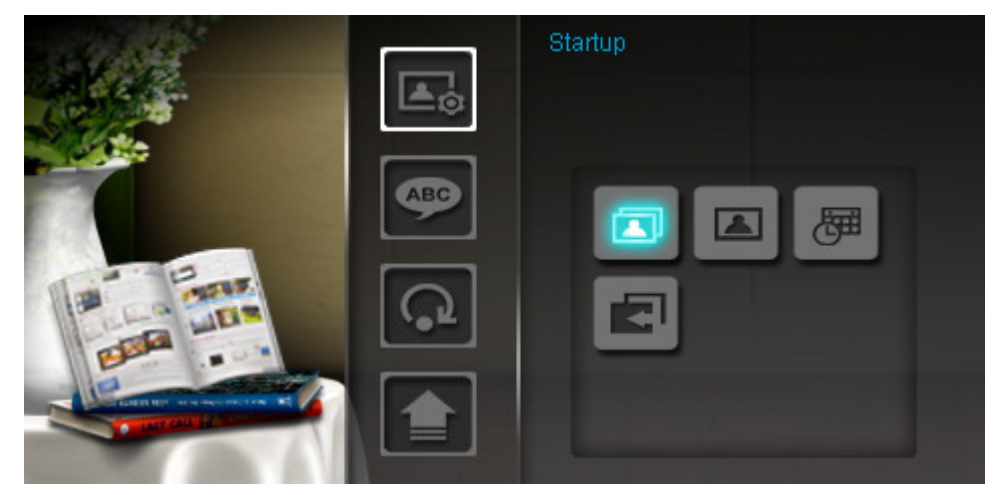

- **1.** Επιλέξτε **Startup mode** από το µενού Settings.
- **2.** Χρησιμοποιήστε τα πλήκτρα (S) (>) για να επιλέξετε ανάμεσα στις ρυθμίσεις Slideshow, Photo View ή Main menu.
- **3.** Πιέστε ΟΚ ◯ για επιβεβαίωση της νέας μεθόδου εκκίνησης.

# ABC

#### **Language (**Γλώσσα**)**

Χρησιµοποιήστε αυτή την επιλογή για να αλλάξετε τη γλώσσα της κορνίζας (διατίθενται 13 γλώσσες). Για να αλλάξετε τη γλώσσα:

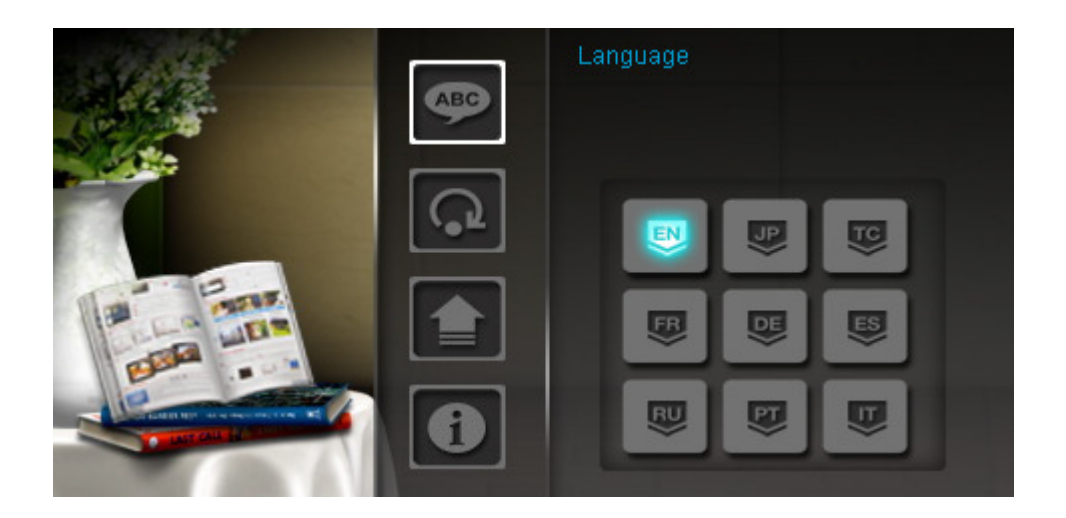

- **1.** Επιλέξτε την ένδειξη **Language** από το µενού Settings.
- **2.** Χρησιμοποιήστε τα πλήκτρα  $\leq$  /  $\geq$  /  $\wedge$  /  $\vee$  για να φωτίσετε την επιθυμητή γλώσσα.
- **3.** Πιέστε ΟΚ Ο για να επιβεβαιώσετε τη νέα ρύθμιση γλώσσας. Η νέα ρύθμιση θα εφαρμοστεί άµεσα.

# **Restore Defaults (**Επαναφορά εργοστασιακών ρυθµίσεων**)**

Αυτή η λειτουργία είναι διαθέσιµη αν θέλετε να επαναφέρετε τις εργοστασιακές ρυθµίσεις της κορνίζας. Σηµείωση: Όλες οι ρυθµίσεις που έχουν αλλαχθεί θα επιστρέψουν στις εργοστασιακές τιµές τους.

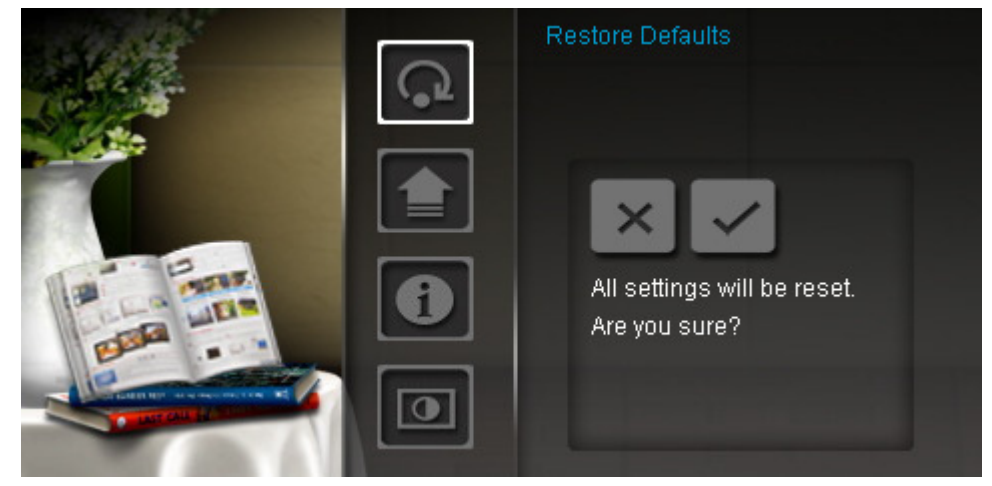

- **1.** Επιλέξτε **Restore defaults** από το µενού Settings.
- **2.** Χρησιμοποιήστε τα πλήκτρα (<) ή (>) για να φωτίσετε την ένδειξη "Yes".
- **3.** Πιέστε ΟΚ  $\bigcirc$  για επιβεβαίωση.
- **4.** Αφού ολοκληρωθεί η διαδικασία, το µενού Settings θα εµφανιστεί ξανά.

#### **Upgrade Firmware (**Ενηµέρωση **Firmware)**

Χρησιµοποιήστε αυτή τη λειτουργία για να κρατάτε ενηµερωµένη την κορνίζα µε τις τελευταίες αναβαθµίσεις που είναι διαθέσιµες από την Transcend (ανατρέξτε στην ιστοσελίδα της Transcend για πληροφορίες).

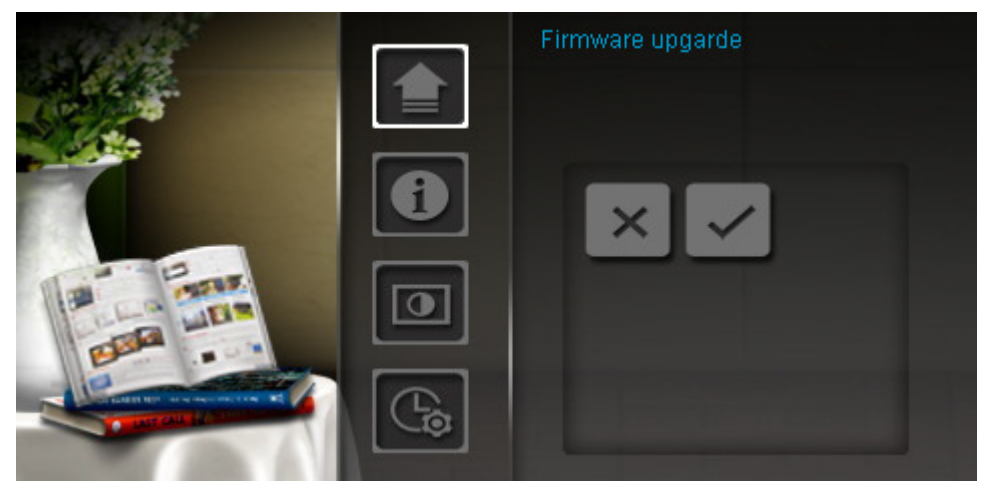

- **1.** Τοποθετήστε µια συσκευή αποθήκευσης όπως κάρτα µνήµης SD/SDHC που να περιέχει τη νέα έκδοση firmware για την κορνίζα σας.
- **2.** Επιλέξτε **Firmware upgrade** από το μενού Settings και πιέστε ΟΚ  $\bigcirc$  για να ξεκινήσετε τη διαδικασία ανίχνευσης του firmware. Η κορνίζα θα εντοπίσει αυτόµατα το αρχείο που έχει τη νέα έκδοση του firmware.
- **3.** Αν η κορνίζα βρει ότι υπάρχει µια νεότερη έκδοση του firmware, θα εµφανιστεί ένα µήνυµα επιλογής "Yes / No" (Ναι/ Όχι). Πιέστε τα πλήκτρα  $\leq$ ) ή  $\geq$ ) για να επιλέξετε "Yes" και πιέστε  $\circ$ K  $\odot$ ) για να κάνετε την αναβάθµιση. Αν δεν θέλετε να πραγµατοποιήσετε την αναβάθµιση, επιλέξτε "No" για να επιστρέψετε στο µενού Settings.

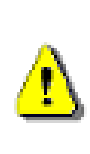

Σηµείωση**:** ΠΟΤΕ µην αποσυνδέσετε το καλώδιο τροφοδοσίας ή κάποια συνδεδεµένη συσκευή αποθήκευσης όταν πραγµατοποιείται αναβάθµιση του **firmware.** Αν η αναβάθµιση αποτύχει και η κορνίζα δεν ενεργοποιείται, παρακαλούµε επικοινωνήστε µε την εξυπηρέτηση πελατών της Transcend.

#### Αντιμετώπιση προβλημάτων |

Αν παρουσιαστεί κάποιο πρόβληµα στην κορνίζα, παρακαλούµε ελέγξτε τις πληροφορίες που βρίσκονται παρακάτω πριν πάτε την κορνίζα για επισκευή. Αν δεν µπορέσετε να αντιµετωπίσετε το πρόβληµα µε τις ακόλουθες συμβουλές, παρακαλούμε απευθυνθείτε στον αντιπρόσωπο, το κέντρο σέρβις ή το τοπικό γραφείο της Transcend. Επίσης, µπορείτε να χρησιµοποιήσετε το FAQ (συχνές ερωτήσεις) και το Support (Υποστήριξη) που υπάρχουν στο δικτυακό τόπο της Transcend. Για θέµατα σχετικά µε το Hardware, ανατρέξτε στο εγχειρίδιο χρήσεως της κορνίζας.

#### ∆εν µπορώ να ενεργοποιήσω την κορνίζα

Προσπαθήστε να πιέσετε το πλήκτρο power που βρίσκεται στο πίσω µέρος της κορνίζας. Αν δεν επιλυθεί το πρόβληµα, βεβαιωθείτε ότι η κορνίζα είναι συνδεδεµένη στο τροφοδοτικό και ότι το τροφοδοτικό είναι συνδεδεµένο σε κάποια πρίζα.

#### **To** λειτουργικό δεν αναγνωρίζει την κορνίζα

Ελέγξτε τα παρακάτω:

- **1.** Είναι συνδεδεµένη σωστά η κορνίζα στη θύρα USB; Αν όχι αποσυνδέστε την και συνδέστε την ξανά. Βεβαιωθείτε ότι η σύνδεση έχει γίνει όπως εικονίζεται στο εγχειρίδιο χρήσης.
- **2.** Είναι συνδεδεµένο κάποιο USB Flash στην κορνίζα σας; Αν ναι, αποσυνδέστε το και συνδέστε ξανά την κορνίζα στον υπολογιστή.
- **3.** Είναι συνδεδεµένη η κορνίζα στο πληκτρολόγιο Mac (αν έχετε υπολογιστή Mac); Αν ναι, αποσυνδέστε την και συνδέστε την σε κάποια διαθέσιµη θύρα USB στο κυρίως σώµα του Mac.
- **4.** Είναι ενεργοποιηµένη η θύρα USB; Αν όχι, ανατρέξτε στο εγχειρίδιο χρήσεως του υπολογιστή σας (ή της µητρικής πλακέτας) για να την ενεργοποιήσετε.

#### Χρησιµοποιούσα την κορνίζα µου αλλά τώρα δεν ανταποκρίνεται σε κανένα πάτηµα πλήκτρου **(**καθυστερεί**/** κολλάει**)**

Προσπαθήστε να αποσυνδέσετε το τροφοδοτικό από την κορνίζα, κι έπειτα να το συνδέσετε ξανά.

#### Έχω συνδέσει την κορνίζα µου στον υπολογιστή**,** αλλά δεν εµφανίζεται ως νέος δίσκος στο λειτουργικό µου σύστηµα

Βεβαιωθείτε ότι έχετε συνδέσει το τροφοδοτικό στην κορνίζα και ότι έχετε ενεργοποιήσει την κορνίζα. Αν όχι, αποσυνδέστε την από τον υπολογιστή και συνδέστε την ξανά. Παρακαλούµε βεβαιωθείτε ότι το λειτουργικό σας σύστηµα ανταποκρίνεται στις ελάχιστες απαιτήσεις συστήµατος της κορνίζας όπως περιγράφονται στην παράγραφο **'**Εισαγωγή**"**.

#### Η κορνίζα µου δεν µπορεί να διαβάσει φωτογραφίες από την κάρτα µνήµης

- **1.** Βεβαιωθείτε ότι η κορνίζα υποστηρίζει τους ακόλουθους τύπους καρτών µνήµης (SD/MMC/MS).
- **2.** Βεβαιωθείτε ότι η κάρτα µνήµης έχει τοποθετηθεί σωστά στην κατάλληλη θύρα.
- **3.** Επεξεργασµένες και αλλοιωµένες φωτογραφίες µπορεί να µην απεικονίζονται σωστά στην κορνίζα**.**  Ορισµένες ψηφιακές φωτογραφικές µηχανές αποθηκεύουν τις φωτογραφίες σε ασυνήθιστες µορφές – παρακαλούµε ελέγξτε το εγχειρίδιο χρήσεως της ψηφιακής φωτογραφικής µηχανής σας για περισσότερες πληροφορίες.

#### Πώς µπορώ να απεικονίσω αρχεία βίντεο στην κορνίζα µου**;**

Το PF705 µπορεί να απεικονίζει µόνο φωτογραφίες και δεν αναπαράγει βίντεο ή ήχο.

#### Μπορώ να διαγράψω αρχεία στο **USB flash** ή στην κάρτα µνήµης µέσω της κορνίζας**;**

Η κορνίζα δεν µπορεί να διαγράψει άµεσα αρχεία σε συσκευή USB flash ή κάρτα µνήµης. Εντούτοις, µπορείτε να συνδέσετε την κορνίζα σε υπολογιστή και να χρησιµοποιήσετε τον υπολογιστή για να διαγράψετε αρχεία από κάρτες µνήµης που είναι συνδεδεµένες στην κορνίζα.

#### Γιατί η ηµεροµηνία και η ώρα επανέρχονται στην εργοστασιακή ρύθµιση όταν αποσυνδέετε το τροφοδοτικό**;**

Αν αποσυνδέσετε το τροφοδοτικό για µεγάλο χρονικό διάστηµα, η εσωτερική µπαταρία της κορνίζας θα εξαντληθεί. Συνήθως, η κορνίζα µπορεί να κρατήσει τα δεδοµένα ηµεροµηνίας και ώρας στη µνήµη περίπου για 2~3 µέρες αφού την αποσυνδέσετε από το τροφοδοτικό.

# Τεχνικά χαρακτηριστικά |

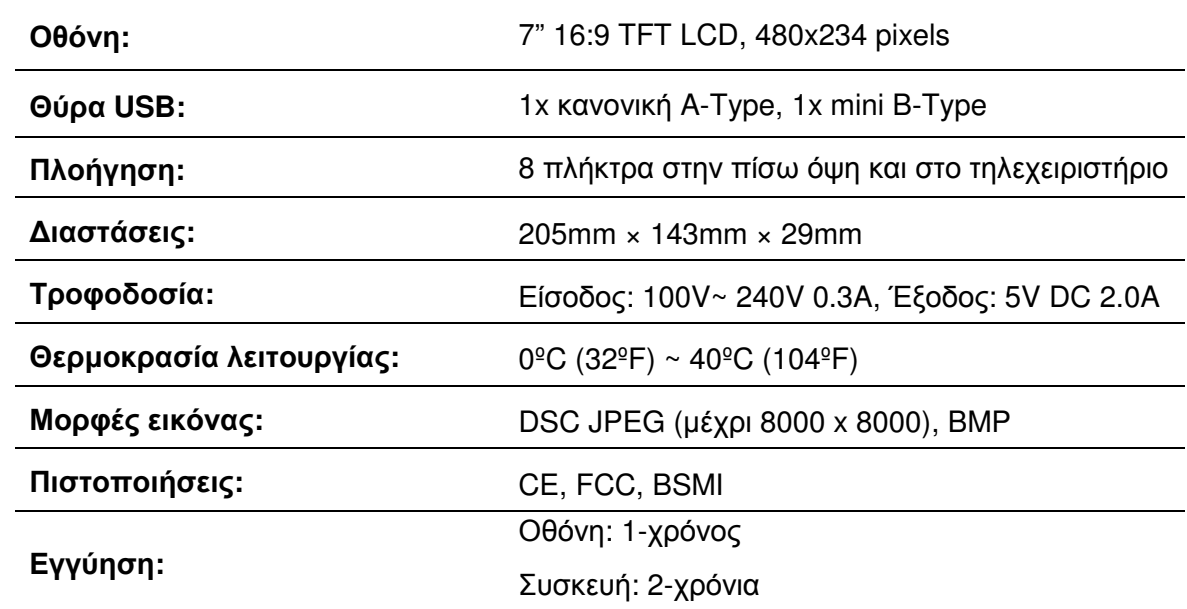

# Πληροφορίες μοντέλων |

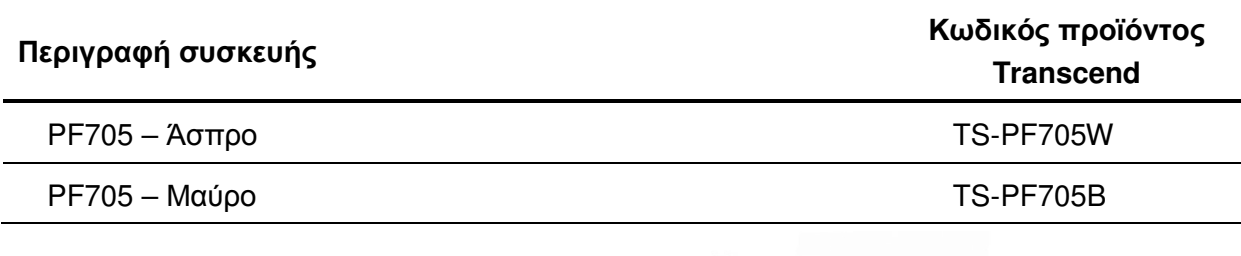

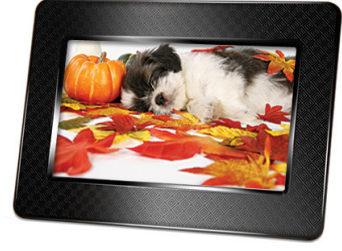

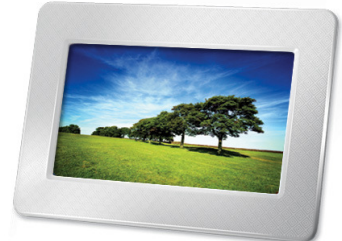

#### Συμβουλές ανακύκλωσης & σεβασμού του περιβάλλοντος ∣

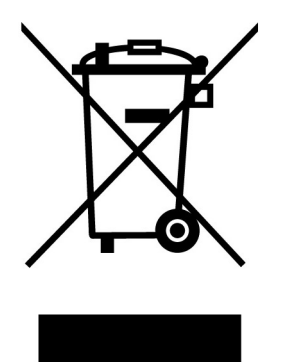

Ανακύκλωση του προϊόντος **(WEEE):** Το προϊόν σας είναι σχεδιασµένο και κατασκευασµένο µε υλικά υψηλής ποιότητας, τα οποία µπορείτε να ανακυκλώσετε και να ξαναχρησιµοποιήσετε. Όταν δείτε το παραπάνω σύµβολο, σηµαίνει ότι το προϊόν καλύπτεται από την κοινοτική οδηγία 2002/96/EC:

∆εν θα πρέπει να το πετάξετε µαζί µε τα υπόλοιπα οικιακά απορρίµµατα. Παρακαλούµε να πληροφορηθείτε σχετικά µε τους κείµενους κανόνες διαχείρισης απορριµµάτων ηλεκτρικών και ηλεκτρονικών συσκευών. Η σωστή απόρριψη του προϊόντος σας θα βοηθήσει ώστε να προληφθούν τυχόν αρνητικές επιπτώσεις στο περιβάλλον και τη δηµόσια υγεία.

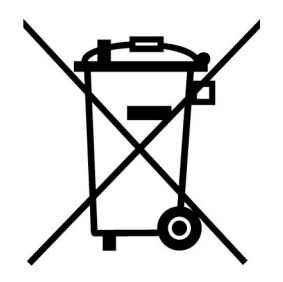

Απόρριψη µπαταρίας**:** Το προϊόν σας περιέχει ενσωµατωµένη επαναφορτιζόµενη µπαταρία που καλύπτεται από την κοινοτική οδηγία 2006/66/EC και δεν θα πρέπει να πεταχτεί µαζί µε τα οικιακά απορρίµµατα.

Παρακαλούµε να πληροφορηθείτε σχετικά µε τους κείµενους κανόνες περισυλλογής αχρήστων µπαταριών. Η σωστή απόρριψη της µπαταρίας σας θα βοηθήσει ώστε να προληφθούν τυχόν αρνητικές επιπτώσεις στο περιβάλλον και στη δηµόσια υγεία.

Για προϊόντα που περιέχουν ενσωµατωµένες µπαταρίες που δεν µπορεί να αλλαχθούν: Η αφαίρεση (ή η απόπειρα αφαίρεσης) των µπαταριών ακυρώνει την εγγύηση. Αυτή η διαδικασία θα πρέπει να γίνει µόνο στη λήξη της διάρκειας ζωής του προϊόντος.

#### Περιορισµένη εγγύηση **Transcend**︱

«Πιο πάνω και πιο πέρα» είναι ο στόχος βάσει του οποίου κινείται το τµήµα εξυπηρέτησης πελατών της Transcend. Συνεχώς τοποθετούµε τους εαυτούς µας προ του στόχου να είµαστε σηµαντικά πιο πάνω από τα συνήθη τµήµατα εξυπηρέτησης των εταιρειών. Είναι όλα κοµµάτια της αφιέρωσής µας στην ικανοποίηση του πελάτη.

Όλα τα προϊόντα της εταιρείας **Transcend Information, Inc. ("Transcend")** είναι εγγυηµένα και πιστοποιηµένα ότι δεν έχουν κάποιο σφάλµα ως προς τα υλικά και την κατασκευή τους και συµµορφώνονται µε τις ισχύουσες προδιαγραφές. Αν κατά τη διάρκεια της εγγύησης, η κορνίζα της Transcend πάθει βλάβη – υπό κανονικές συνθήκες λειτουργίας και περιβάλλοντος – λόγω σφάλµατος στα υλικά και την κατασκευή, η Transcend θα επισκευάσει το προϊόν ή θα το αντικαταστήσει µε αντίστοιχο. Αυτή η εγγύηση περιορίζεται από τους όρους και τους περιορισµούς που τίθενται εδώ.

∆ιάρκεια της εγγύησης**:** Αυτό το προϊόν της Transcend καλύπτεται από αυτή την εγγύηση για δύο (2) χρόνια από την ηµεροµηνία αγοράς (Πολιτική pixel: Εντός ενός έτους από την ηµεροµηνία αγοράς, η Transcend θα αντικαταστήσει ή θα επισκευάσει προϊόν που διαθέτει οθόνη LCD όταν λειτουργούν λιγότερα από 99.99% των pixel της). Η Transcend θα εξετάσει το προϊόν και θα λάβει την απόφασή της για επισκευή ή αντικατάσταση. Η Transcend διατηρεί το δικαίωµα να παρέχει ένα επισκευασµένο προϊόν αντικατάστασης που να έχει την ίδια λειτουργικότητα.

Περιορισµοί**:** Αυτή η εγγύηση δεν ισχύει για οποιαδήποτε βλάβη του προϊόντος λόγω ατυχήµατος, κακής χρήσης, λανθασµένης µεταχείρισης και εγκατάστασης, τροποποίησης, φυσικών αιτίων, ακατάλληλης χρήσης ή προβληµάτων σχετικά µε το ηλεκτρικό ρεύµα. Επιπλέον, αν ανοίξετε ή πειραµατιστείτε µε το κάλυµµα του προϊόντος ή αν προκαλέσετε φυσική βλάβη, φθορά ή τροποποίηση στην επιφάνεια του προϊόντος, συµπεριλαµβανόµενων όλων των ετικετών εγγύησης ή καλής ποιότητας, του σειριακού αριθµού και των ηλεκτρονικών αριθµών, η εγγύηση παύει να ισχύει. Αυτή η εγγύηση ισχύει µόνο για τη συσκευή και δεν επεκτείνεται σε: αντάπτορες καρτών, καλώδια, ακουστικά, τροφοδοτικά, τηλεχειριστήρια. Τα παραπάνω - σε περίπτωση προβλήµατος - πρέπει να τα αλλάξετε εντός επτά ηµερών από την ηµεροµηνία αγοράς. Η Transcend δεν είναι υπεύθυνη για την ανάκτηση τυχόν χαµένων δεδοµένων λόγω βλάβης σκληρού δίσκου ή συσκευής µνήµης flash. Η κορνίζα της Transcend πρέπει να χρησιµοποιηθεί µε συσκευές που ανταποκρίνονται στα συνιστώµενα βιοµηχανικά πρότυπα. Η Transcend δεν θα είναι υπεύθυνη για βλάβες που τυχόν προκύψουν στην κορνίζα λόγω άλλης συσκευής. Η Transcend σε καµία περίπτωση δεν θα θεωρηθεί υπεύθυνη για οποιαδήποτε έµµεση, συνεπαγόµενη ή διαδοχική βλάβη, απώλεια κέρδους, απώλεια επιχειρησιακών επενδύσεων, πλήξη της καλής φήµης µιας εταιρείας ή εµπλοκή σε επιχειρησιακές σχέσεις, ως αποτέλεσµα απολεσθέντων δεδοµένων. Η Transcend επίσης δεν καθίσταται υπεύθυνη για βλάβη ή αστοχία άλλης συσκευής, ακόµη κι αν η Transcend έχει προειδοποιηθεί για τέτοιο ενδεχόµενο.

Αποκήρυξη**:** Η προηγούµενη περιορισµένη εγγύηση είναι αποκλειστική. ∆εν ισχύουν άλλες εγγυήσεις, συµπεριλαµβανοµένων των εφαρµοσµένων, των εµπορευσιµότητας ή άλλων εγγυήσεων που εξυπηρετούν κάποιο σκοπό. Αυτή η εγγύηση δεν επηρεάζει σε κανένα τµήµα της την Transcend να παρέχει τεχνική υποστήριξη ή συµβουλές. Παρακαλούµε διαβάστε την πολιτική εγγυήσεων της Transcend για να κατανοήσετε πλήρως τα δικαιώµατά σας.

#### Πολιτική εγγυήσεων της **Transcend: www.transcend.com.tw/warranty**

∆ήλωση του προϊόντος µέσω διαδικτύου: Για να διευκολύνετε τυχόν σέρβις που καλύπτεται από εγγύηση, παρακαλούµε δηλώστε το προϊόν σας στην Transcend µέσα σε διάστηµα 30 ηµερών από την αγορά του.

∆ηλώστε το προϊόν σας στην ιστοσελίδα **www.transcend.com.tw/register**

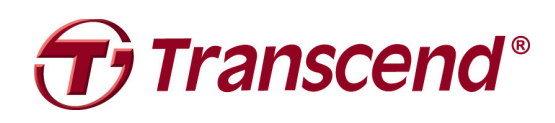

# **Transcend Information, Inc.**

#### www.transcendusa.com

\* Τα τεχνικά χαρακτηριστικά που αναφέρονται παραπάνω µπορεί ν' αλλάξουν χωρίς προειδοποίηση. \* Το λογότυπο Transcend είναι σήµα κατατεθέν της Transcend Information, Inc. \* Όλα τα λογότυπα και τα εµπορικά σήµατα, είναι σήµατα κατατεθέντα των αντιστοίχων εταιρειών.